**INSTRUKCJA OBSŁUGI**

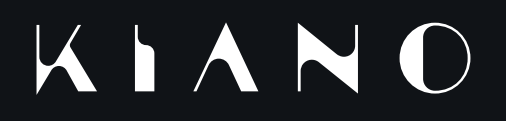

**QUICK START GUIDE**

# **SPIS TREŚCI**

**TABLE OF CONTENTS** 

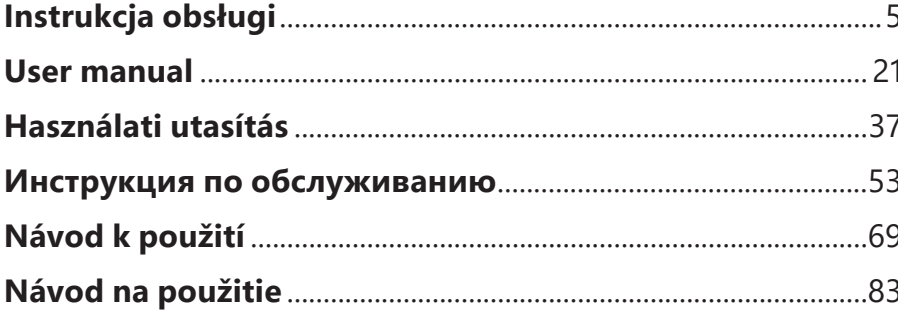

### **INSTRUKCJA OBSŁUGI**

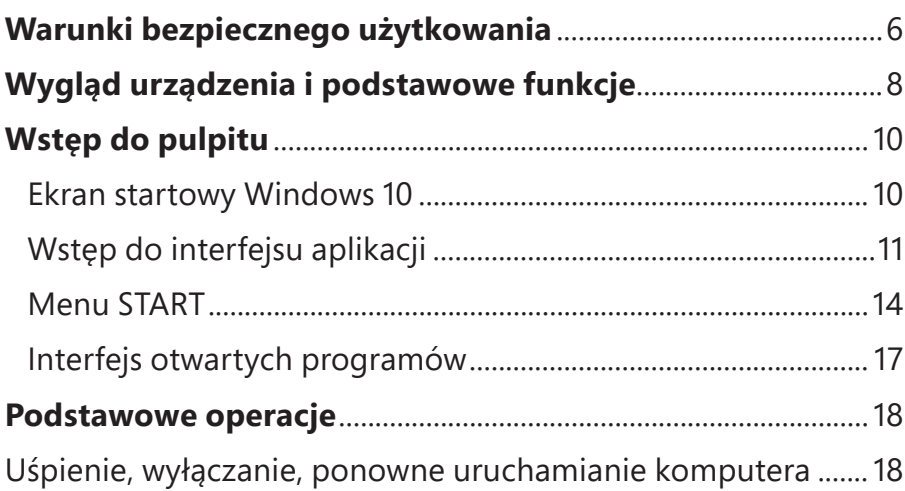

## **WARUNKI BEZPIECZNEGO UŻYTKOWANIA PL**

- Nie używaj urządzenia przez dłuższy czas w zbyt niskiej, lub zbyt wysokiej (<35°C) temperaturze, w miejscach dużej wilgotności lub przy dużym natężeniu pyłów. Nie wystawiaj urządzenia na światło słoneczne.
- Nie należy narażać urządzenia na działanie silnych pól magnetycznych.
- W przypadku kontaktu z cieczą, urządzenie należy natychmiast wyłączyć nie używać aż do całkowitego wyschnięcia.
- Nie czyść urządzenia za pomocą chemicznych detergentów i innych płynów. Jeśli czyszczenie jest konieczne, rób to za pomocą miękkiej suchej ściereczki lub ręcznika papierowego.
- Nie bierzemy odpowiedzialności za uszkodzenia wynikające ze złego użytkowania produktu.
- Przed oddaniem urządzenia do serwisu, zaleca się zrobienie kopii zapasowej plików, aby zapobiec ich stracie
- Prosimy nie otwierać obudowy komputera, gdyż wiąże się to z utratą gwarancji
- Urządzenie obsługuje większość zewnętrznych modemów 3G, mimo wszystko zaleca się sprawdzić, czy dana karta sieciowa będzie działać na naszym urządzeniu.
- Instrukcja Obsługi oraz wszelkie niezbędne oprogramowanie i aktualizacje są dostępne do ściągnięcia na naszej stronie internetowej: www.kiano.pl. Prosimy nie pobierać oprogramowania i aktualizacji z innych źródeł, gdyż może się to wiązać z utratą gwarancji.
- Wymiana baterii na niewłaściwą może spowodować awarię lub wybuch. Upewnij się, że używasz oryginalnej baterii.

### **WYGLĄD URZĄDZENIA PL I PODSTAWOWE FUNKCJE**

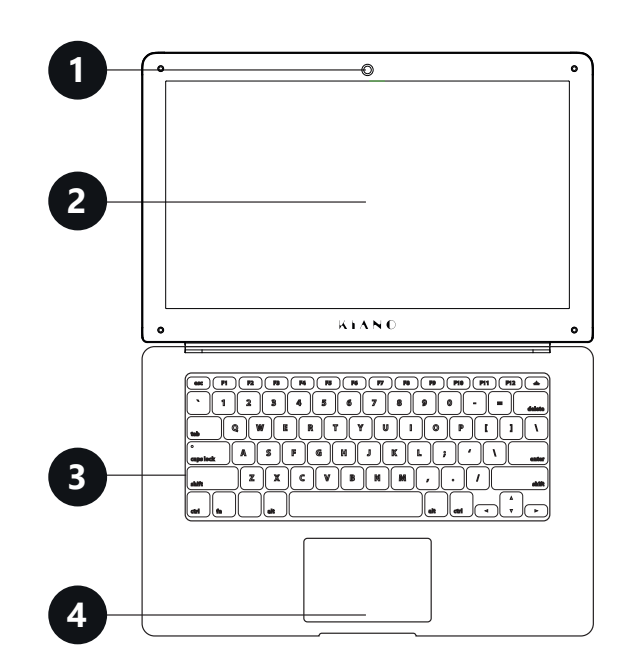

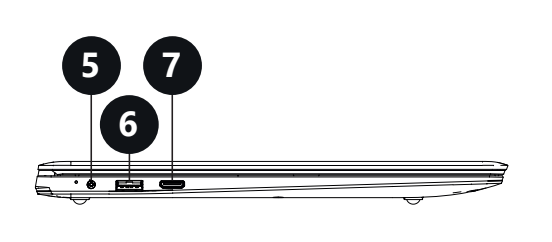

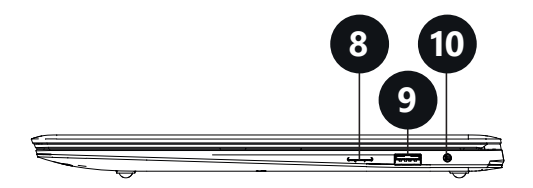

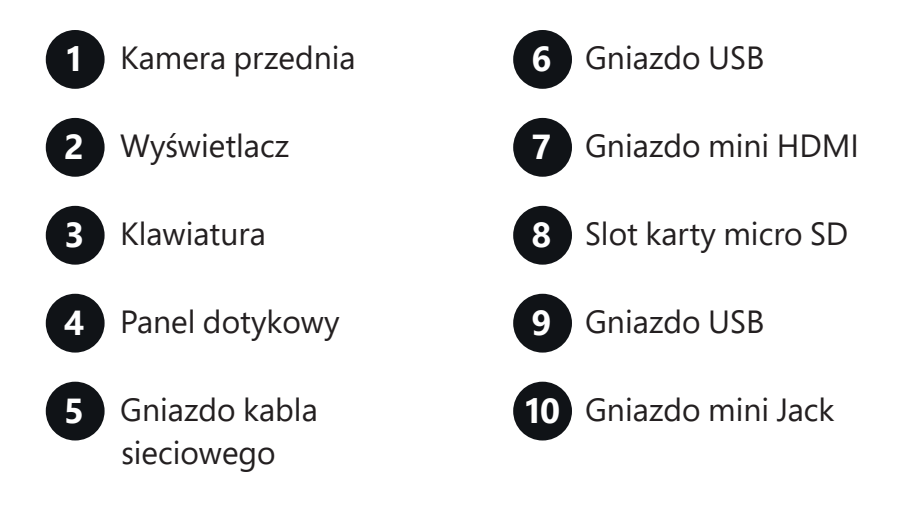

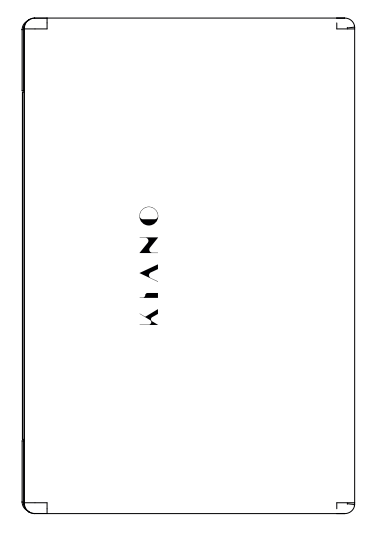

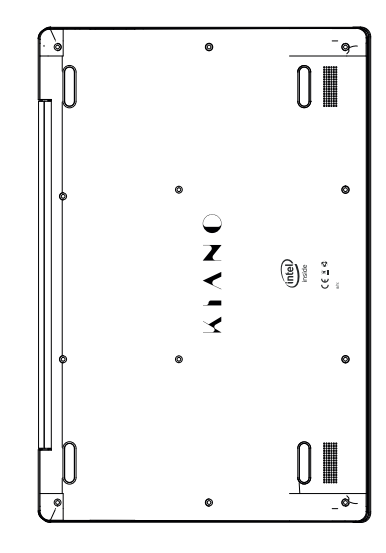

8 and 20 and 20 and 20 and 20 and 20 and 20 and 20 and 20 and 20 and 20 and 20 and 20 and 20 and 20 and 20 and

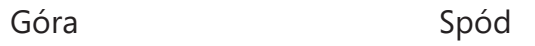

### **WSTĘP DO PULPITU**

### **Ekran startowy Windows 10**

Na ekranie startowym znajdują się aplikacje w postaci obrazków.

Aplikacje te wyświetlane są automatycznie, jako najczęściej używane.

Aby wszystkie aplikacje działały poprawnie, należy zalogować się na konto Microsoft.

#### E  $\overline{8}$  $\odot$  $\langle \hat{P}_{S} \rangle$  $\mathbf{e}$  $\overline{\mathbf{N}}$  $\sqrt{2}$ 自由  $\blacksquare$ m.  $\Box$  $\bullet$ **Contract** a  $\wedge$  to  $\leqslant$  40  $\blacksquare$  PC

### **Wstęp do interfejsu aplikacji**

Na ekranie startowym wyświetlane są jedynie najpopularniejsze aplikacje. Oprócz nich, mamy możliwość otworzenia innych programów zainstalowanych na naszym PC.

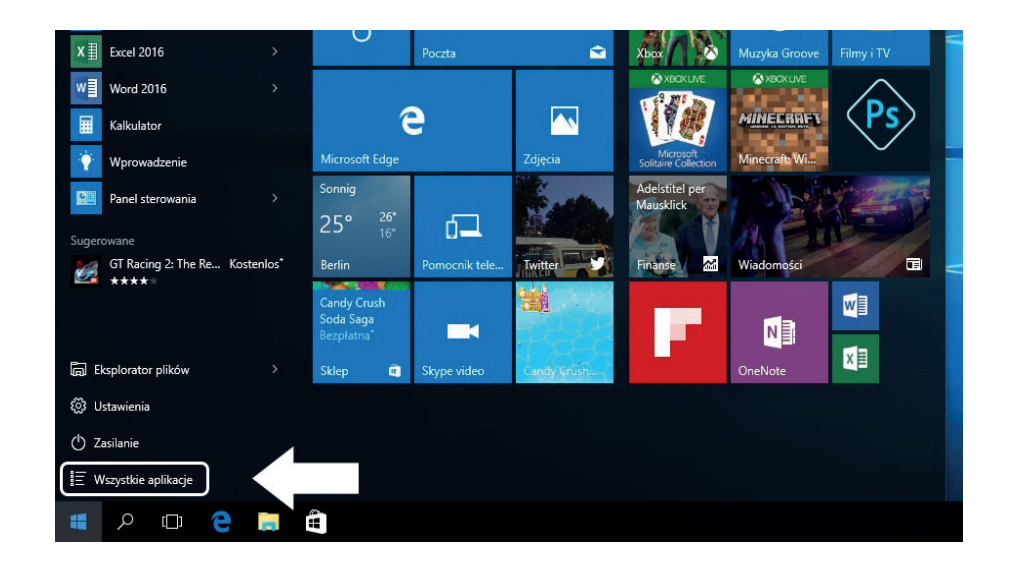

Jeżeli chcesz umieścić program w menu startowym, lub pasku zadań, zobacz operacje na zdjęciu poniżej: kliknij prawym przyciskiem myszy na aplikacji i wybierz **"Przypnij do ekranu startowego"** lub **"Przypnij do paska zadań"**.

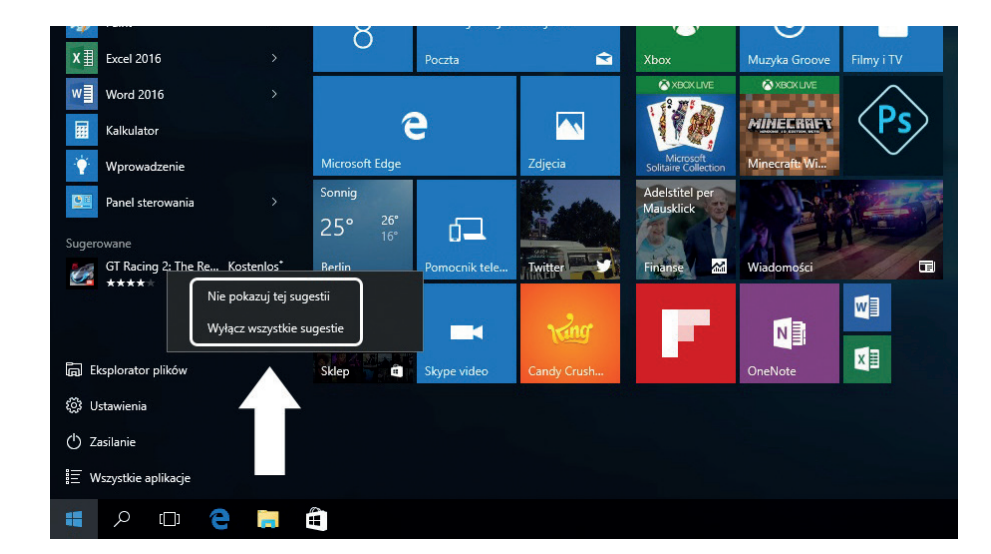

Aby usunąć aplikację z menu startowego lub paska zadań, kliknij prawym przyciskiem myszy na aplikacji i wybierz **"Odepnij od ekranu startowego"** lub **"Odepnij ten program z paska zadań"**.

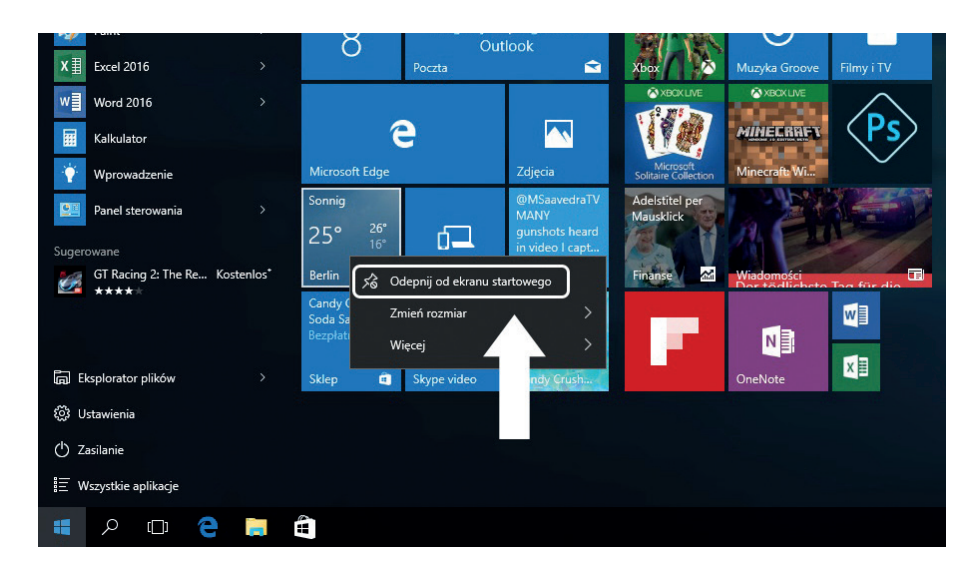

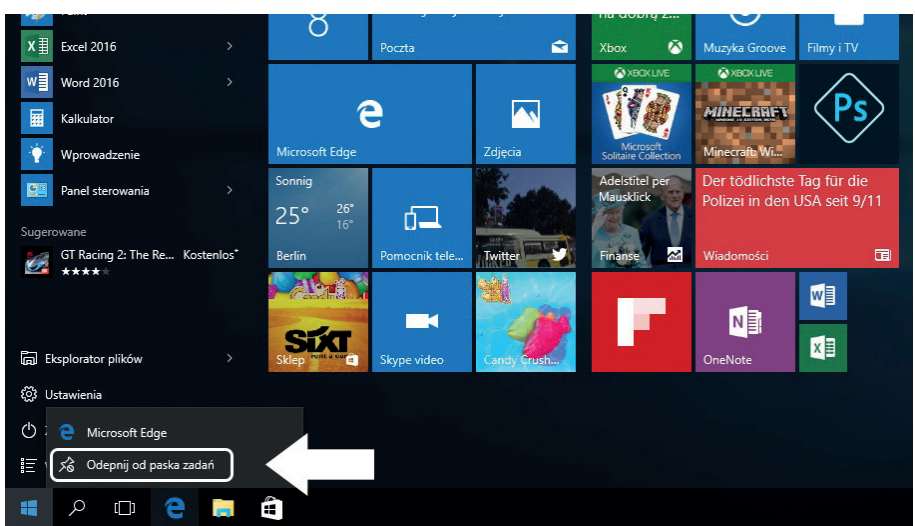

### **Menu START**

Naciśnij ikonę Windows w lewym dolnym rogu aby uruchomić menu Start. Menu start oprócz aplikacji, wyświetla również: Eksplorator plików, Ustawienia, Zasilanie.

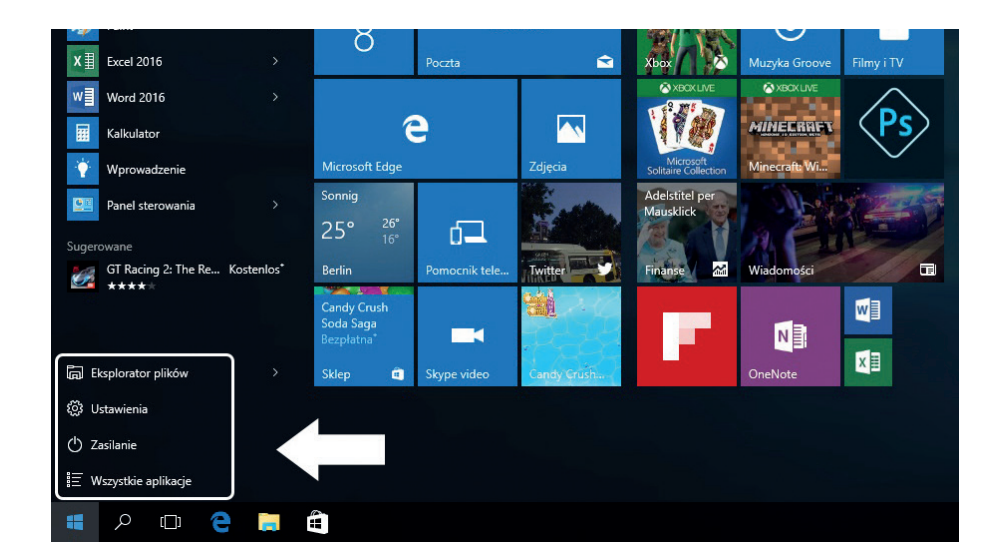

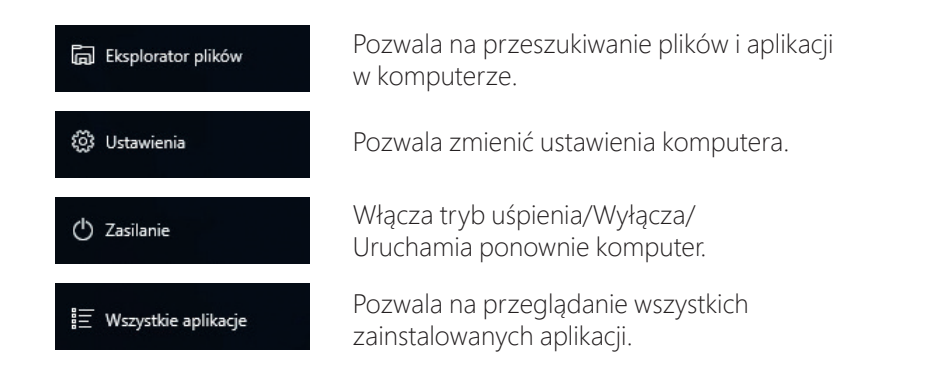

### Wyszukiwarka

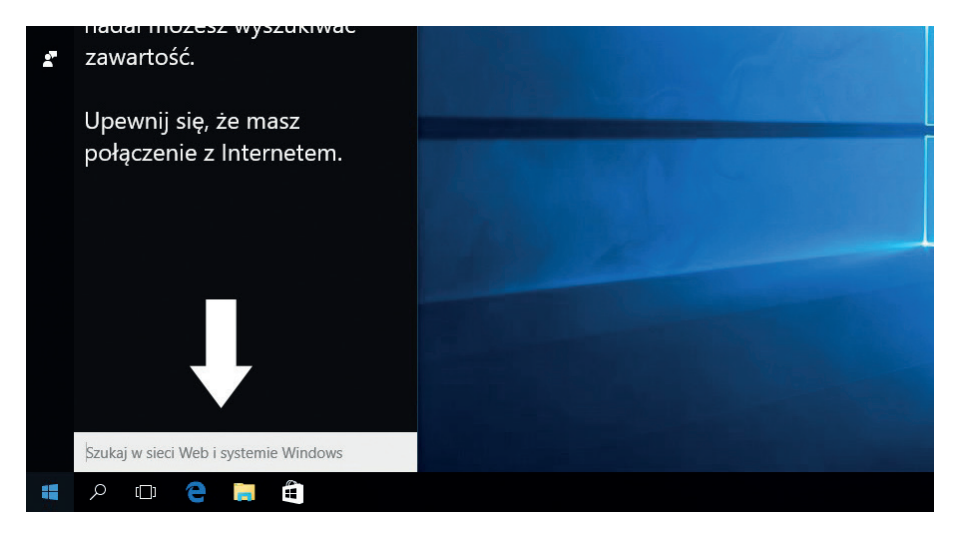

### Centrum Akcji

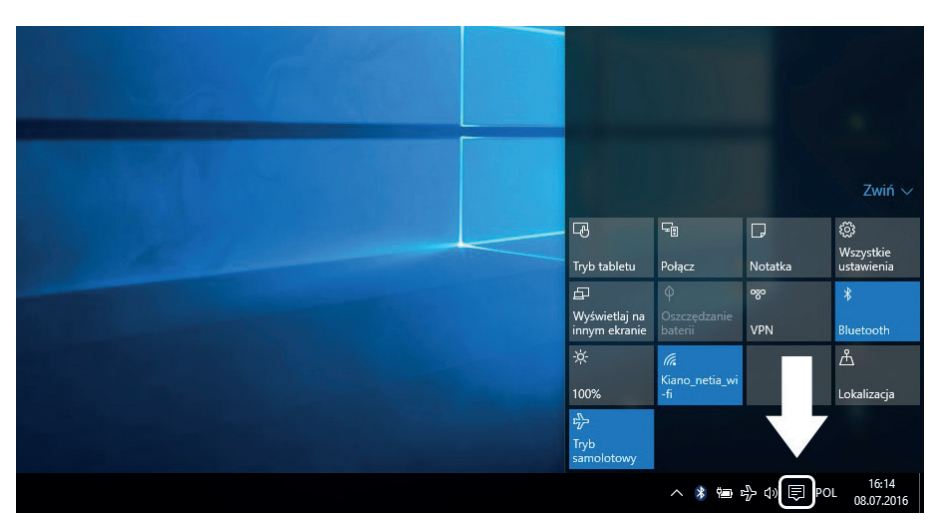

Centrum Akcji, to miejsce w którym znajdziesz wszystkie powiadomienia, proste ustawienia (np. zmiana trybu PC na tryb tabletu), Wi-Fi, Bluetooth itp.

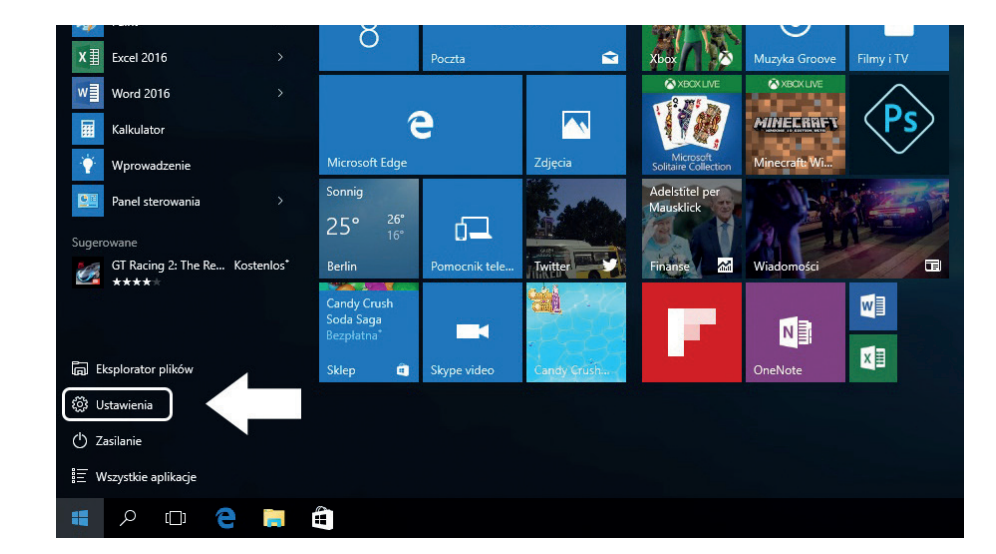

### Menu Ustawień **Interfejs otwartych programów**

Klikając na ikonę zaznaczoną na zdjęciu poniżej, możemy zobaczyć wszystkie otwarte aplikacji, zamknąć aplikacje niepotrzebne, lub otworzyć aplikację, której aktualnie chcemy używać.

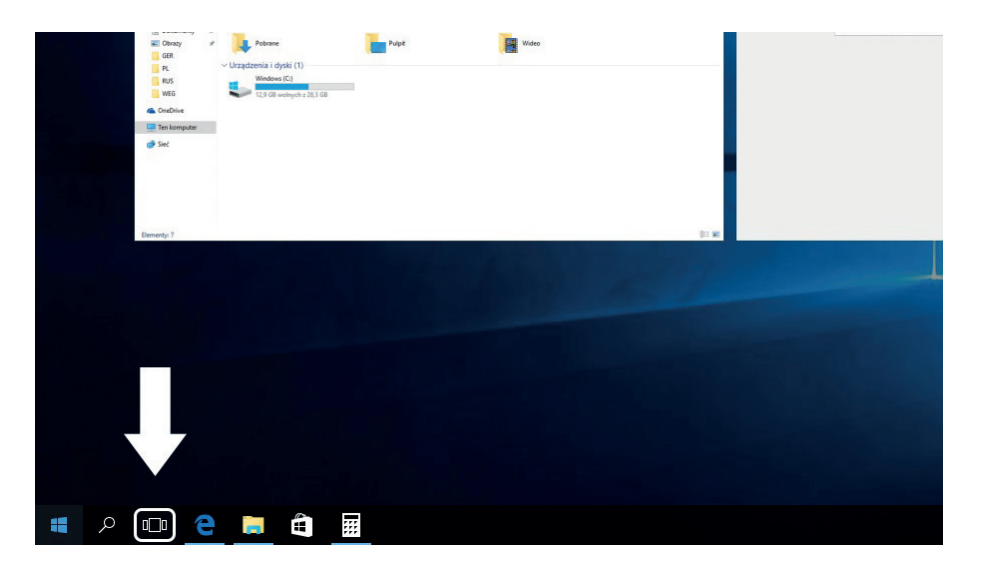

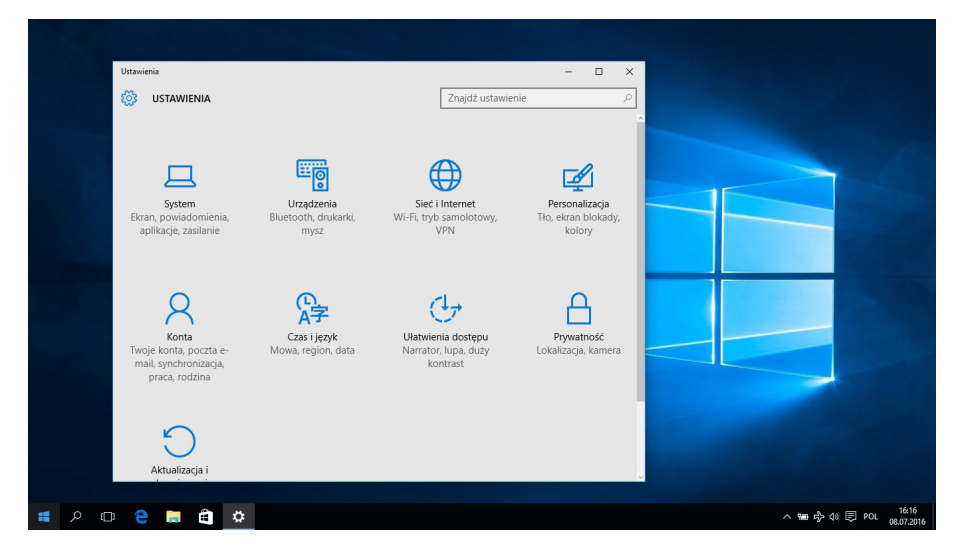

### **PODSTAWOWE OPERACJE**

### **Uśpienie, wyłączanie, ponowne uruchamianie komputera**

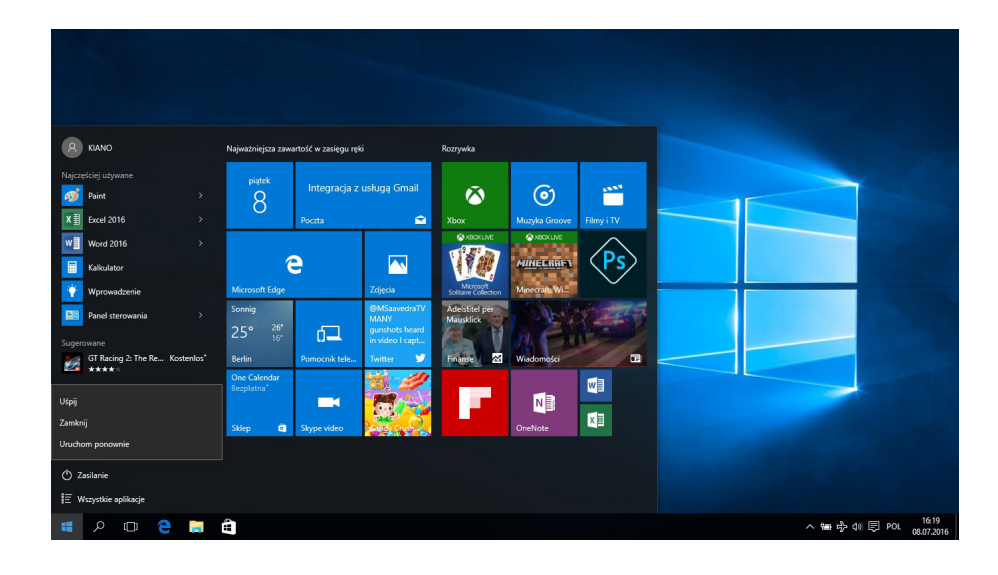

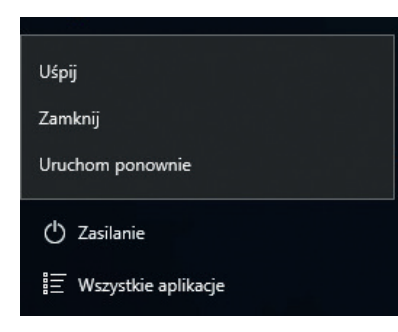

#### PRAWIDŁOWE SKŁADOWANIE (Składowanie i utylizowanie urządzeń elektrycznych i elektronicznych)

(Dotyczy Unii Europejskiej i innych europejskich krajów o oddzielnym systemie zbierania odpadów elektrycznych i elektronicznych.)

To oznaczenie umieszczone na produkcji, akcesoriach lub dokumentacji oznacza, że po zakończeniu eksploatacji nie należy tego produktu ani jego akcesoriów (np.: ładowarki, zestawu słuchawkowego, przewodu USB), wyrzucać wraz ze zwykłymi odpadami gospodarstwa domowego.

Aby uniknąć szkodliwego wpływu na środowisko naturalne i zdrowie ludzi w skutek niekontrolowanego usuwania odpadów, prosimy o oddzielenie tych przedmiotów od odpadów innego typu oraz o odpowiedzialny recykling i praktykowanie ponownego wykorzystania materiałów.

W celu uzyskania informacji na temat miejsca i sposobu bezpiecznego dla środowiska recyklingu tych przedmiotów, użytkownicy w gospodarstwach domowych powinni skontaktować się z punktem sprzedaży detalicznej, w którym dokonali zakupu produktu, lub organem władz lokalnych.

Użytkownicy w firmach powinni skontaktować się ze swoim dostawcą i sprawdzić warunki umowy zakupu. Produktu ani jego akcesoriów nie należy usuwać razem z innymi odpadami komunalnymi.

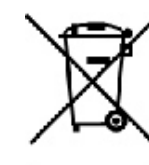

(Dotyczy obszaru Unii Europejskiej i innych europejskich krajów posiadających oddzielne systemy zwrotu zużytych baterii.)

Niniejsze oznaczenia na baterii, instrukcji lub opakowaniu oznacza, że po upływie okresu użytkowania baterie, w który był wyposażony dany produkt nie mogą zostać usunięte wraz z innymi odpadami pochodzącymi z gospodarstw domowych.

Przy zastosowaniu takiego oznaczenia symbole chemiczne (Hg, Cd lub Pb), wskazują, że dana bateria zawiera rtęć, kadm lub ołów w ilości przewyższającej poziomu odniesienia opisane w dyrektywie WE 2006/66. Jeśli baterie nie zostaną poprawnie zutylizowane, substancje te mogą powodować zagrożenie dla zdrowia ludzkiego lub środowiska naturalnego.

Aby uchronić zasoby naturalne i promować ponowne wykorzystanie materiałównależy oddzielać baterie od innego typu odpadów i poddawać je utylizacji poprzez lokalny, bezpłatny system zwrotu baterii.

Deklaracja zgodności znajduje się na stronie producenta:

#### **www.kiano.pl**

## **EN**

## **USER MANUAL**

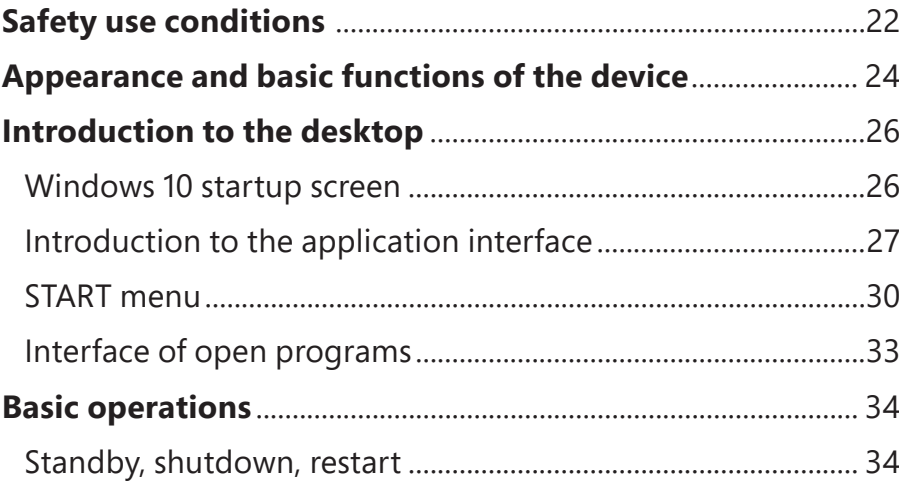

### **SAFETY USE CONDITIONS**

- The device is not resistant to impact and pressure.
- Do not throw it or push on it.
- Do not use the device for a long time at too low or too high (<35°C) temperature, in places with high humidity or heavy dust.
- Do not expose the device to sunlight.
- Do not expose the device to strong magnetic fields.
- In case of contact with liquid, the device must be immediately switched off and not used until completely dried.
- Do not clean the device with chemical detergents and other liquids. If cleaning is necessary, use a soft dry cloth or a paper towel.
- We are not responsible for damages resulting from improper use of the product.
- Before putting the device into service, it is recommended to make a backup of files, to prevent their loss.
- Do not open the computer housing, since it may cause the loss of warranty.
- The device supports most 3G external modems, but it is recommended, however, to verify whether the network interface card works on our device.
- The user manual, as well as all the necessary software and updates are available for download at our website: www.kiano.pl. Please do not download the software and updates from other sources, since it may cause the loss of warranty.
- Replacing the battery for improper one may cause failure or explosion. Make sure that you use the original battery.

**EN**

### **APPEARANCE AND BASIC FUNCTIONS OF THE DEVICE**

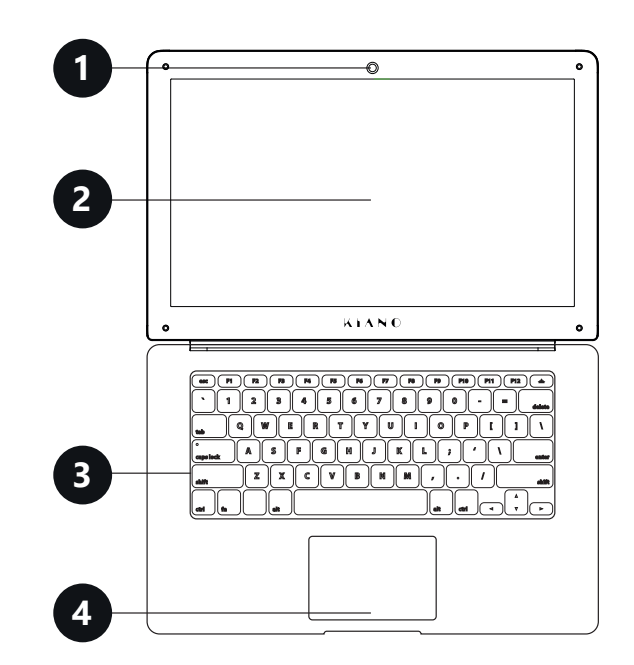

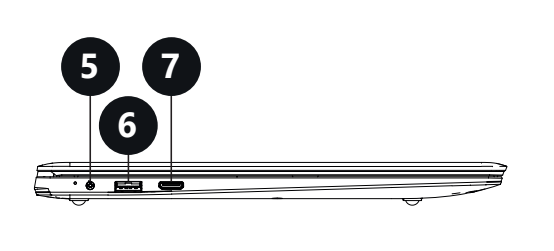

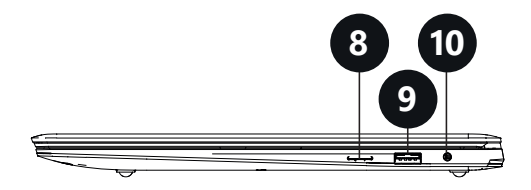

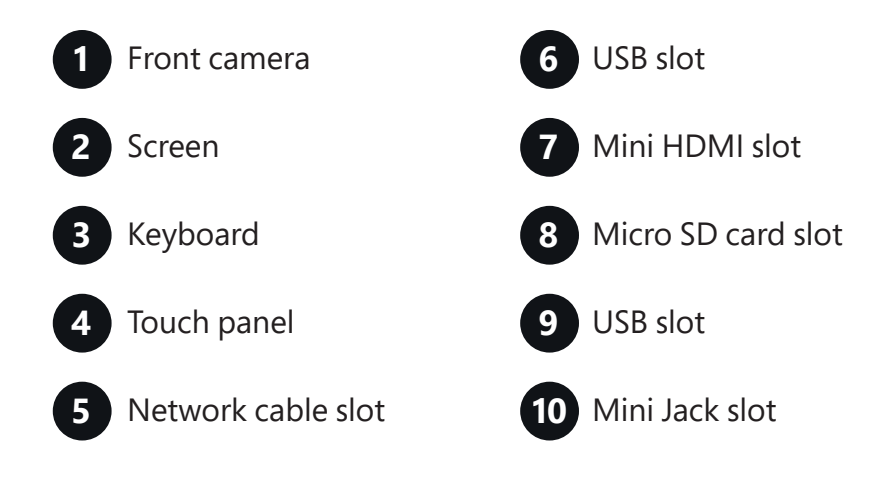

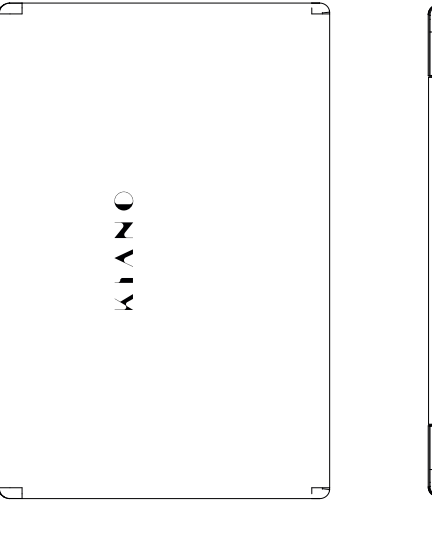

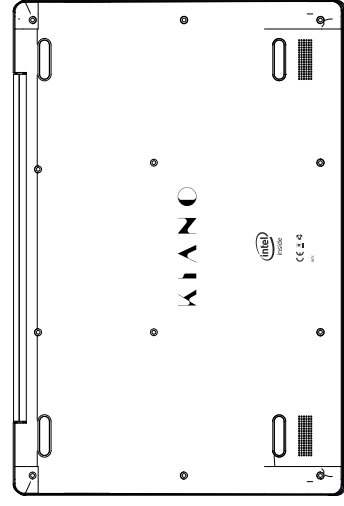

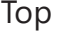

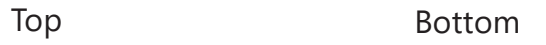

### **INTRODUCTION TO THE DESKTOP**

### **Windows 10 startup screen**

The startup screen contains applications in the form of images.

These applications are displayed automatically, as the most used.

To make all the applications work properly, you must log in to the Microsoft account.

### **Introduction to the application interface**

The startup screen displays only the most popular applications. In addition to these, we can open other programs installed on our PC.

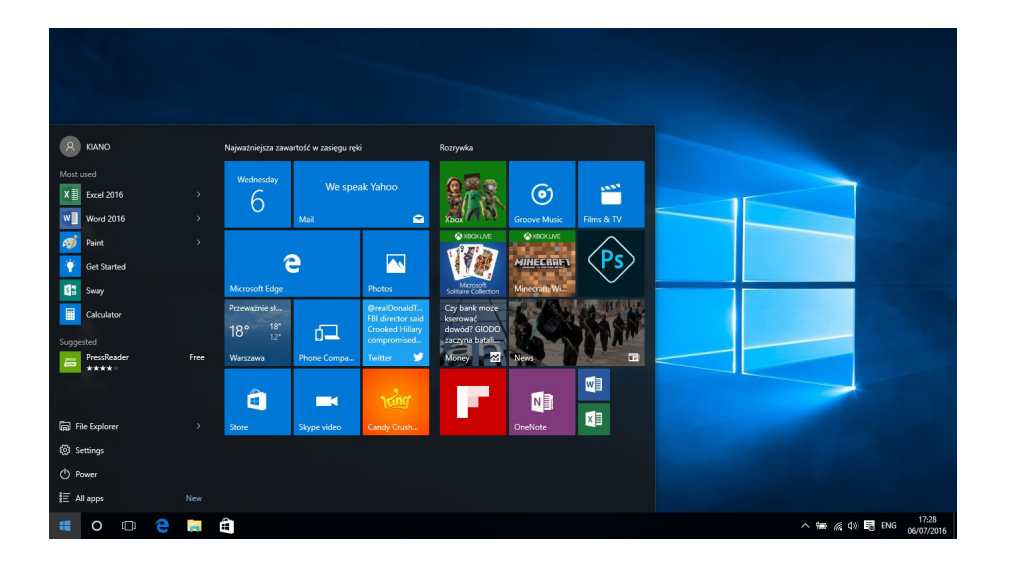

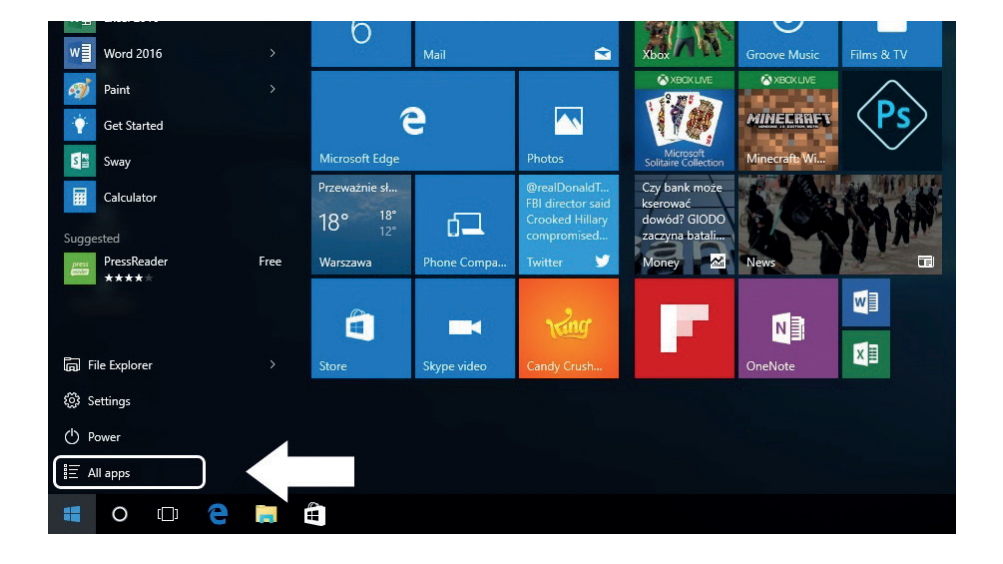

If you want to place the program in the start menu or taskbar, see the operations presented in the picture below: right-click on the application and select **"Add to the startup screen"** or **"Add to the taskbar"**.

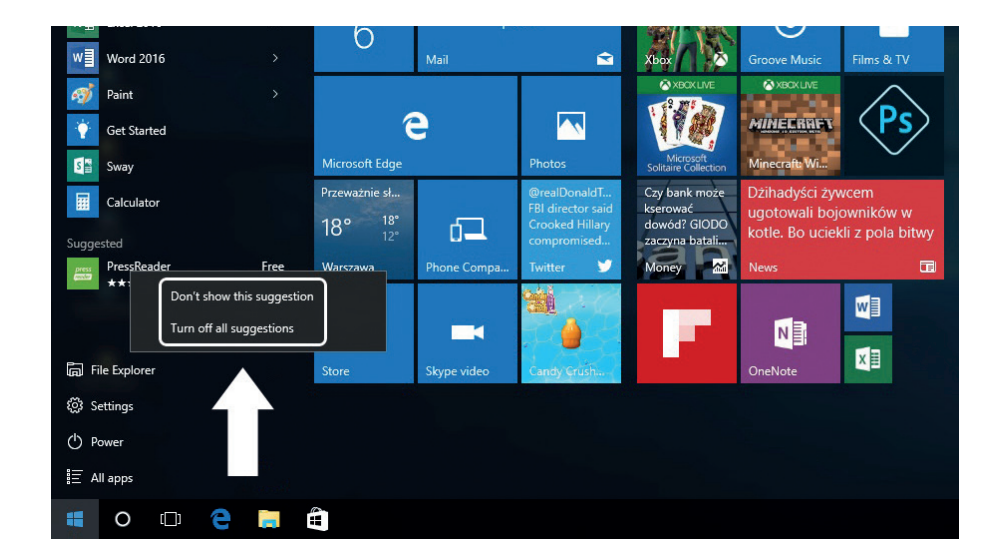

To remove the application from the start menu or taskbar, right-click on the application and select **"Detach from the startup screen"** or **"Detach this program from the taskbar"**.

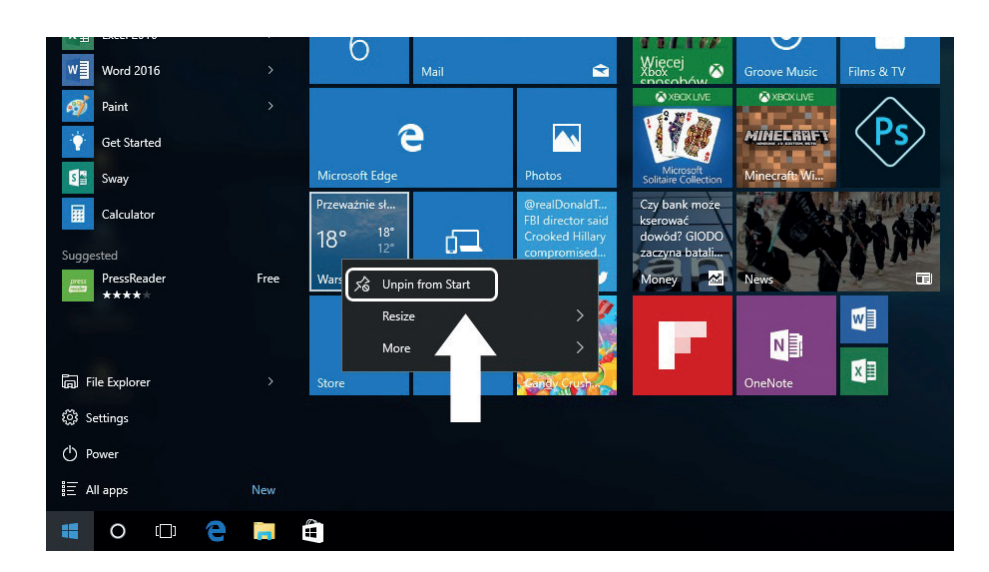

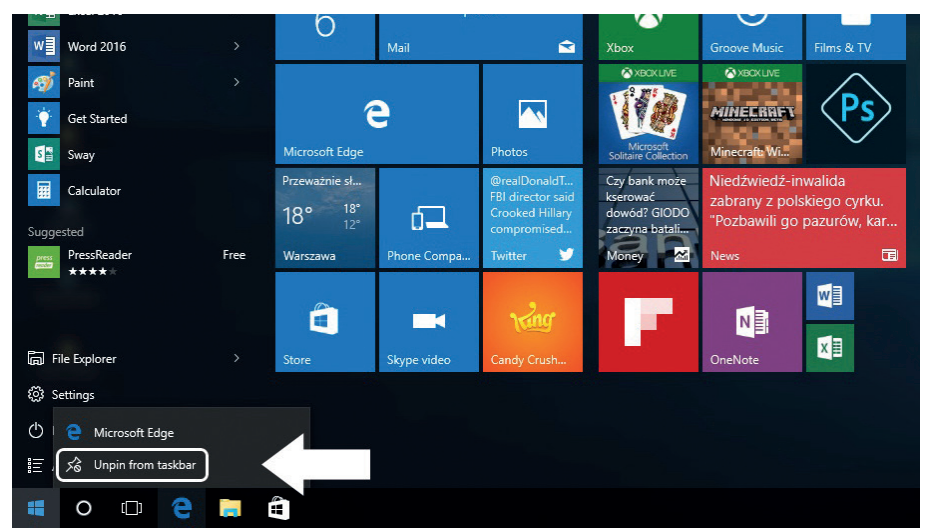

### **START menu EN**

Click on the Windows icon in the bottom left corner to start the Menu Start. In addition to the applications, the Start Menu also displays: File Explorer, Settings and Power.

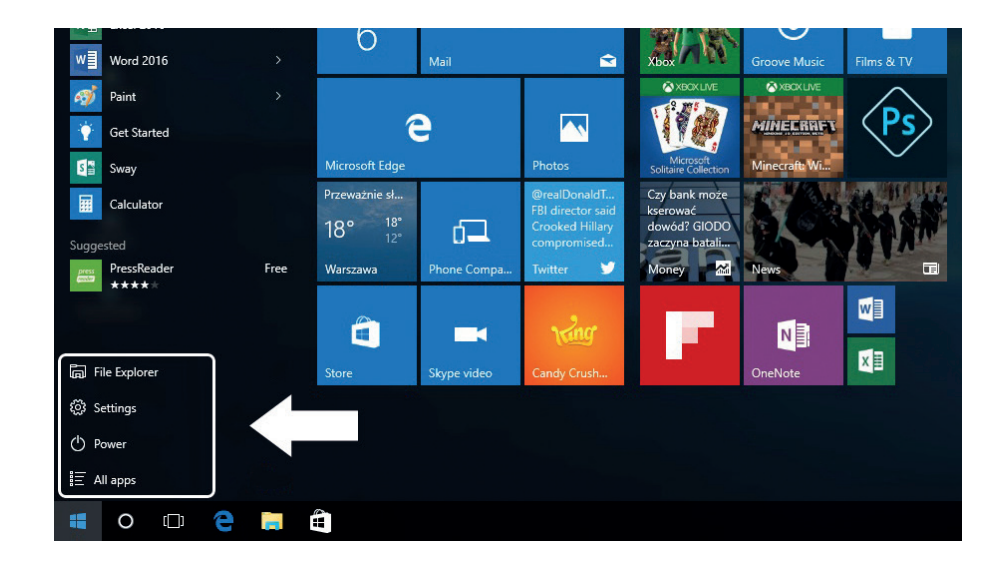

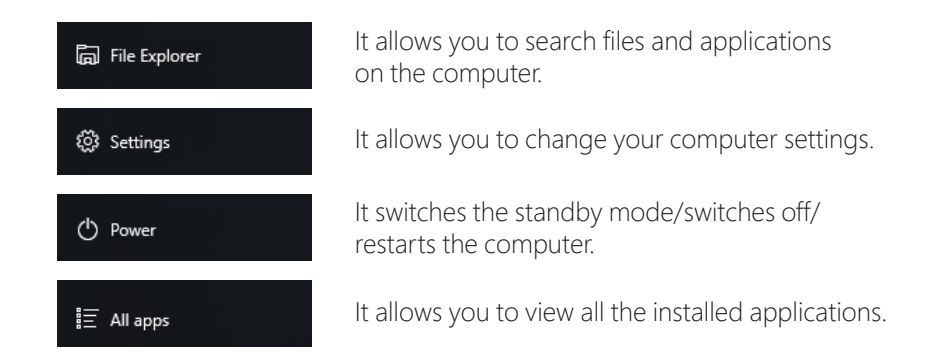

### Search engine

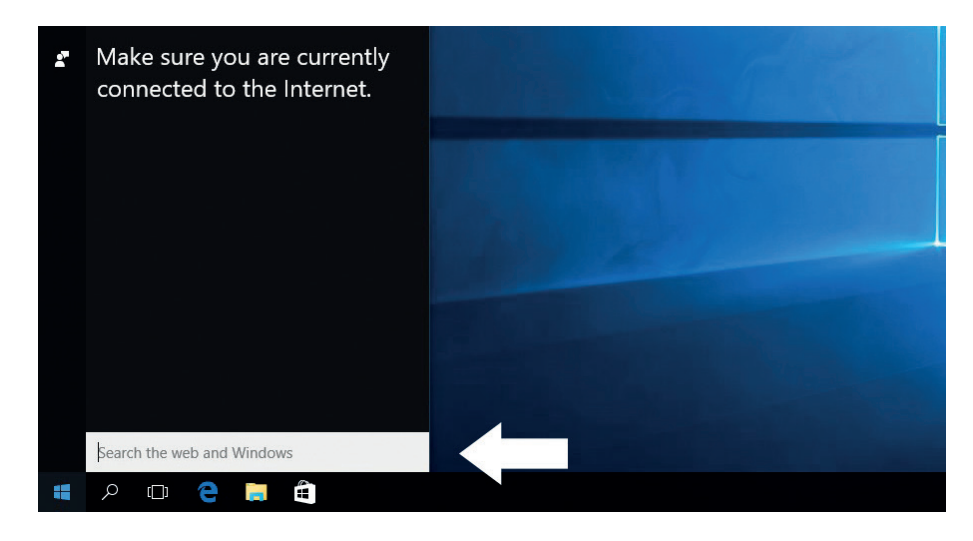

#### Action center

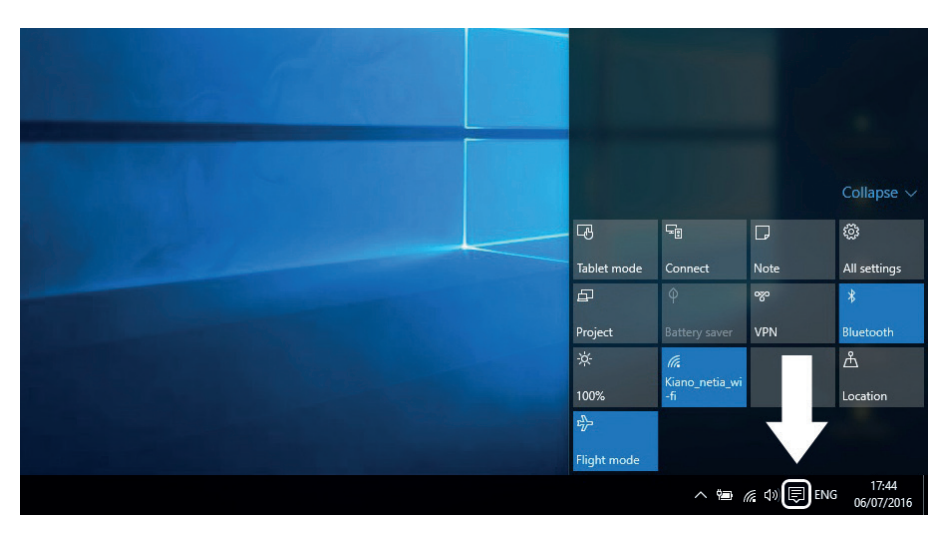

Action Center is the place where you can find all notifications, simple settings (e.g. changing the PC mode to the tablet mode), Wi-Fi, Bluetooth, etc.

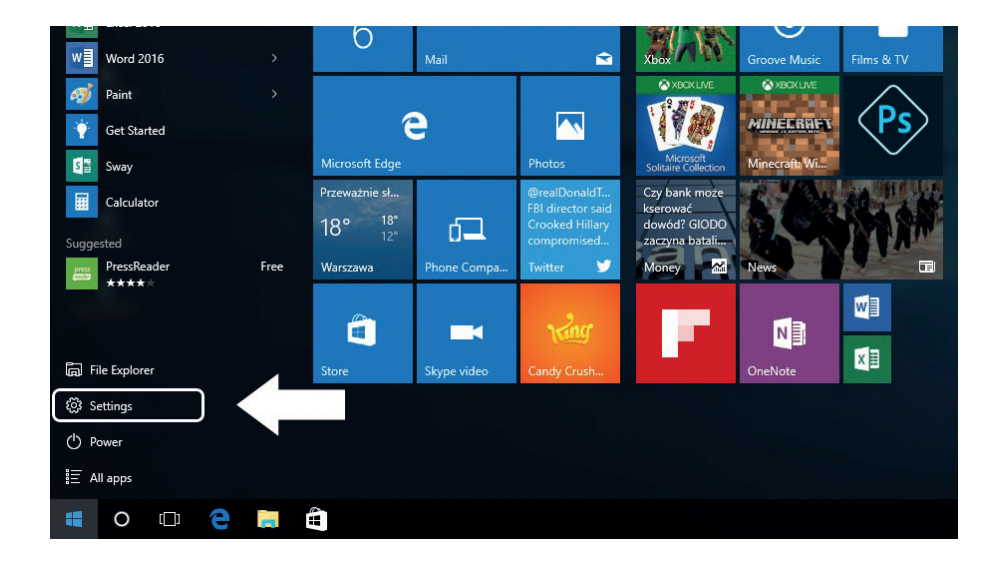

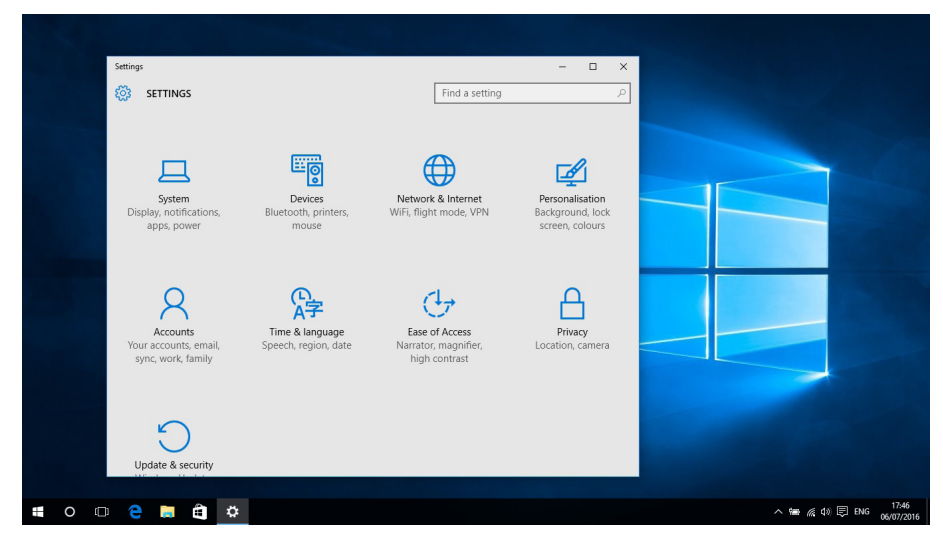

### Settings menu **Interface of open programs EN**

By clicking on the icon presented in the picture below, we can see all open applications, close unnecessary applications or open the application that we want to use currently.

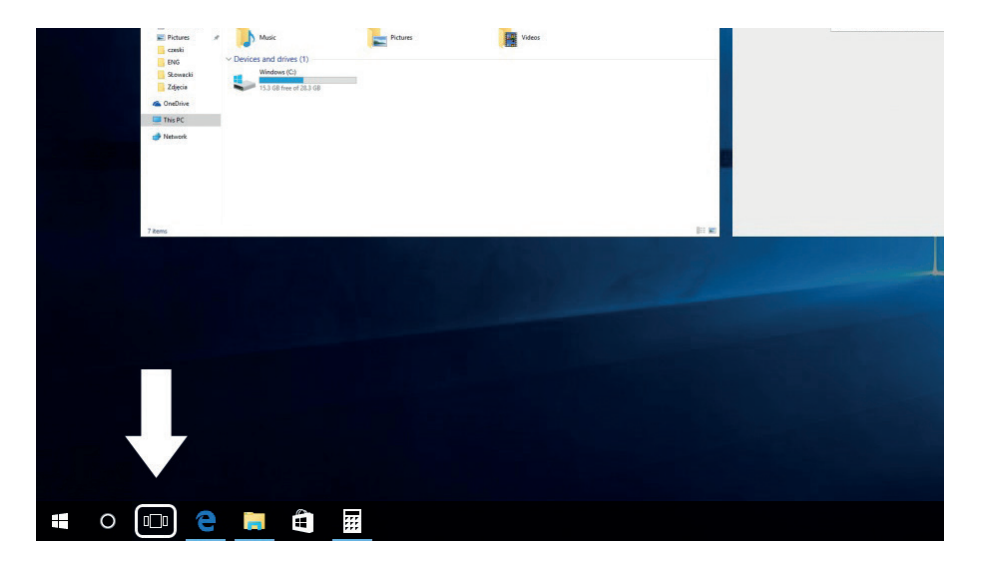

### **BASIC OPERATIONS**

**Standby, shutdown, restart of the computer.**

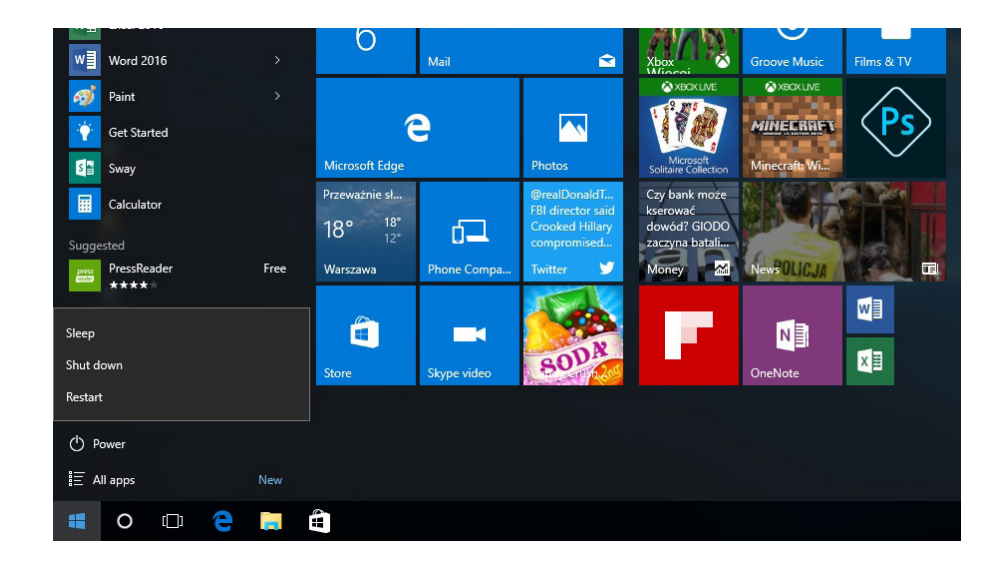

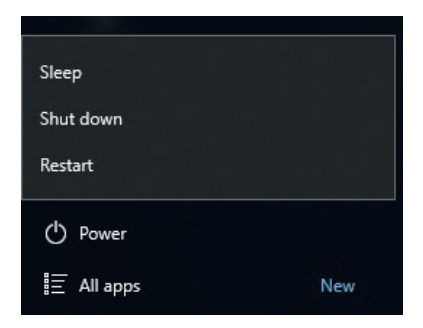

#### **PROPER DISPOSAL** (Waste electrical and electronic equipment)

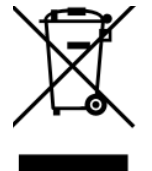

(Applies to the European 6 nion nd other European countries with separate collection systems nd electronic products)

This marking on the product, ccessories or literature indicates that at the end of use this product should not be disposed of with household waste.

To prevent possible harm to the environment or human health from uncontrolled waste disposal, please separate these items from other types of waste and recycle them responsibly nd reuse of materials.

For more information on where nd how environmentally safe recycling of these items household users should contact either the retailer where they purchased this product, or their local government.

Business users should contact their supplier and check the terms and conditions of the purchase contract. This product nd its electronic ccessories should not be mixed with other commercial wastes for disposal.

(Applicable in the European Union and other European countries with separate battery return systems)

This mark on the battery4the packaging or in the instructions means that after usage of batteries, the product may not be disposed of with other household waste.

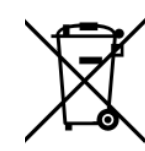

3 here marked, the chemical symbols -Hg,  $($  d or  $\leq$ b), indicate that the battery contains mercury, cadmium or lead bove the levels in directive 3 E 2006/66. If batteries are not properly disposed of these substances can be cause harm to human health or the environment.

To protect the environment and to promote material reuse, please separate batteries from other types of waste and recycle them through your local battery return system.

Declaration of conformity is located at producer's website: **www.kiano.com**

# **HASZNÁLATI UTASÍTÁS**

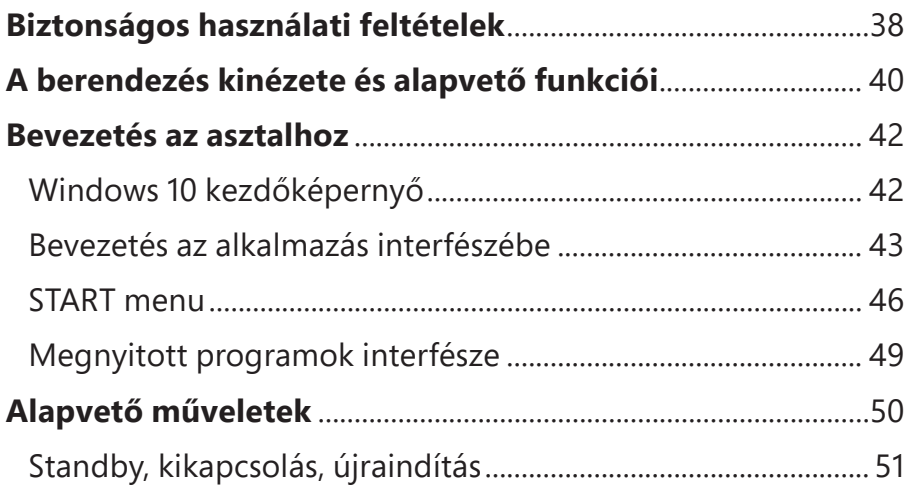

**HU**

### **BIZTONSÁGOS HASZNÁLATI FELTÉTELEK**

- A berendezés nem ellenálló az ütésekkel és nyomással szemben.
- Tilos dobálni vagy erősen nyomni.
- Ne használd a berendezést hosszabb ideig túl alacsony vagy túl magas (<35°C) hőmérsékleten, nagy nedvességtartalom vagy magas portartalom mellett.
- Ne tedd ki a berendezést napfény hatásának.
- Ne tedd ki a berendezést mágneses mezők hatásának.
- Folyadékkal való érintkezés esetén a berendezést azonnal ki kell kapcsolni és nem szabad bekapcsolni a teljes száradásig.
- Ne tisztítsd a berendezést vegyszerekkel vagy más folyadékokkal. Ha a tisztítás feltétlenül szükséges, puha, száraz ruhával vagy papírtörlővel végezd.
- Nem vállalunk felelősséget a termék helytelen használatából adódó sérülésekért.
- Mielőtt a berendezést szervízbe adod, célszerű biztonsági másolatot készíteni a fájlokról, hogy megelőzzük azok elveszítését.
- Ne nyisd ki a számítógép borítását, mert az a garancia elvesztését okozza.
- A berendezés alkalmazható a legtöbb 3G-s modemmel, de ajánlott ellenőrízni, hogy az adott rendszerkártya működik-e a berendezésünkön.
- A Használati utasítás és minden szükséges program és frissítés letölthető honlapunkról: www.kiano.pl. Kérjük Ne tölts le programokat vagy frissítéseket egyéb Forrásokból, mert az a garancia elvesztését okozhatja.
- Az elem cseréje nem megfelelőre meghibásodást vagy robbanást okozhat. Győződj meg róla, hogy eredeti elemet használsz

## **A BERENDEZÉS KINÉZETE ÉS ALAPVETŐ FUNKCIÓI**

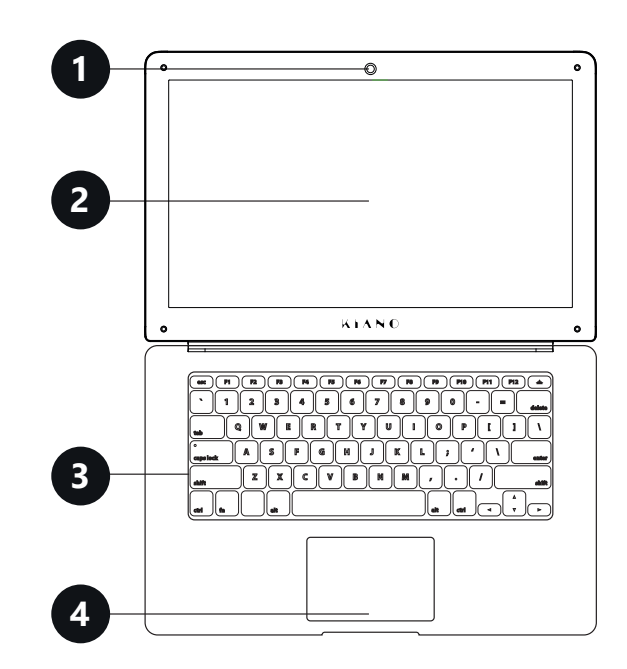

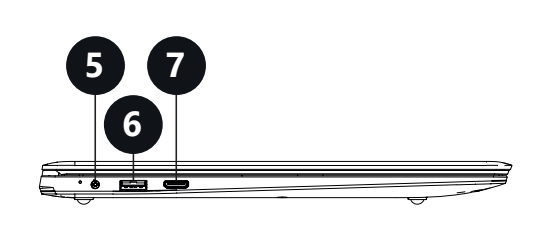

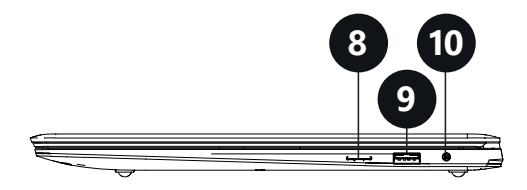

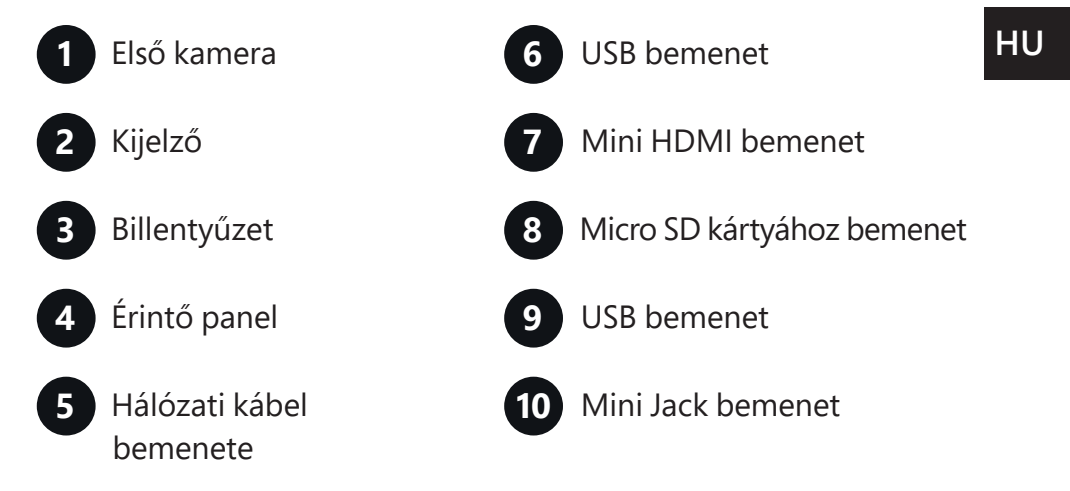

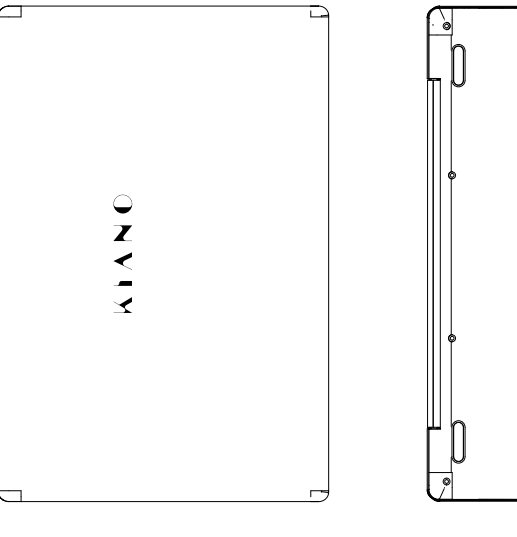

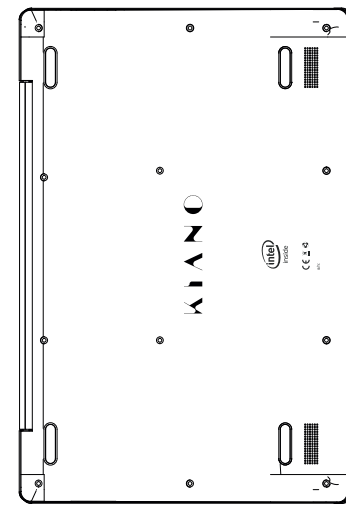

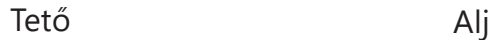

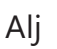

## **BEVEZETÉS AZ ASZTALHOZ**

A startképernyőn az alkalmazások képek formájában láthatók.

Ezek az alkalmazások automatikus a leggyakrabban használtakként kerülnek kijelzésre.

Hogy minden alkalmazás megfelelően működjön, be kell jelentkezni a Microsoft profilra.

#### **Windows 10 startképernyő HU Bevezetés az alkalmazás interfészhez**

A kezdőképernyőn csak a legnépszerűbb alkalmazások kerülnek kijelzésre. Ezeken kívül lehetőségünk van a PC-re telepített egyéb programok megnyitására.

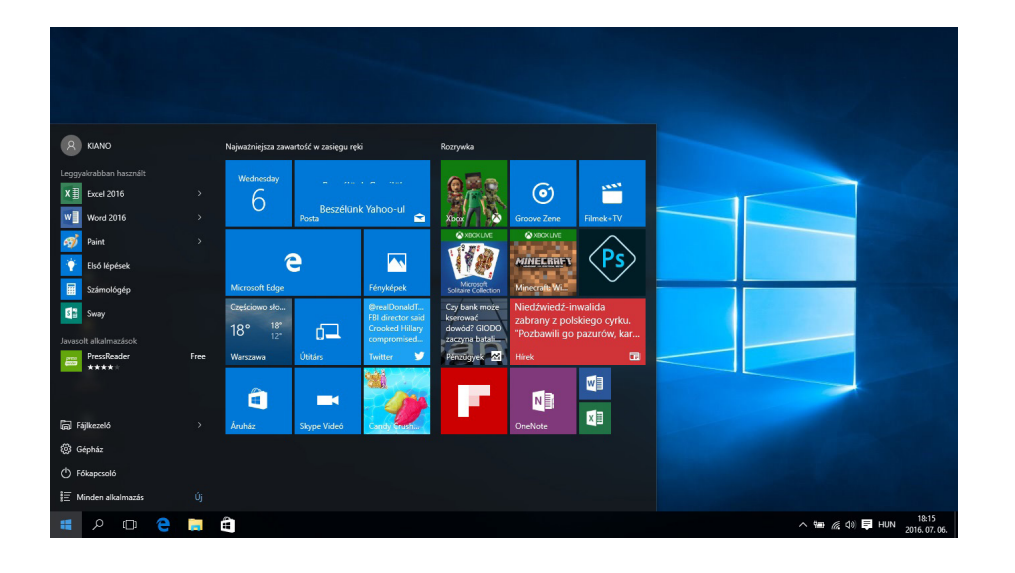

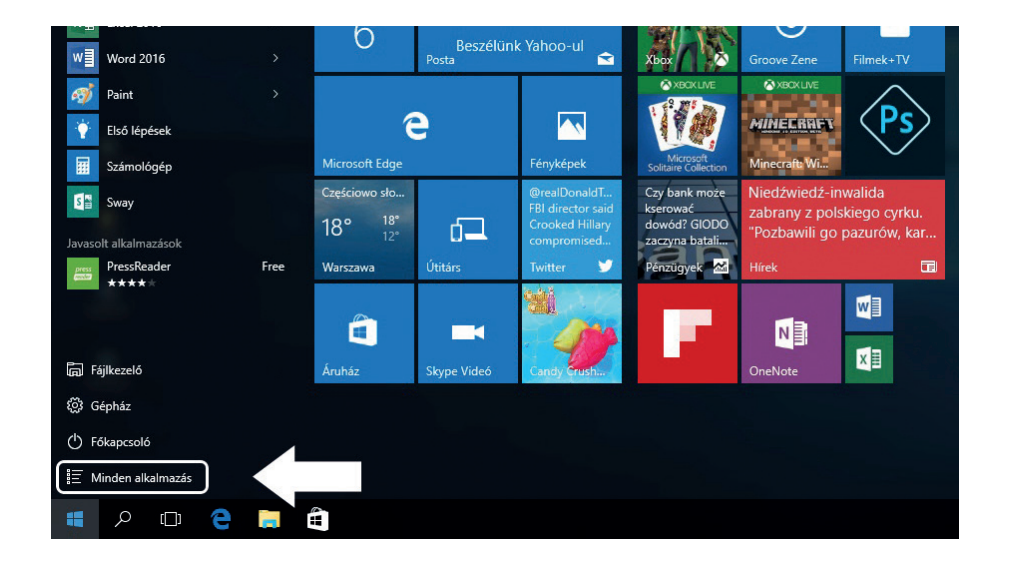

a feladatsávon, nézd meg az alábbi képen levő műveletet: kattints a jobb egérgombbal az alkalmazásra és válaszd ki a **Kitűzés kezdőképernyőre** vagy **Kitűzés a feladatsávra pontot.**

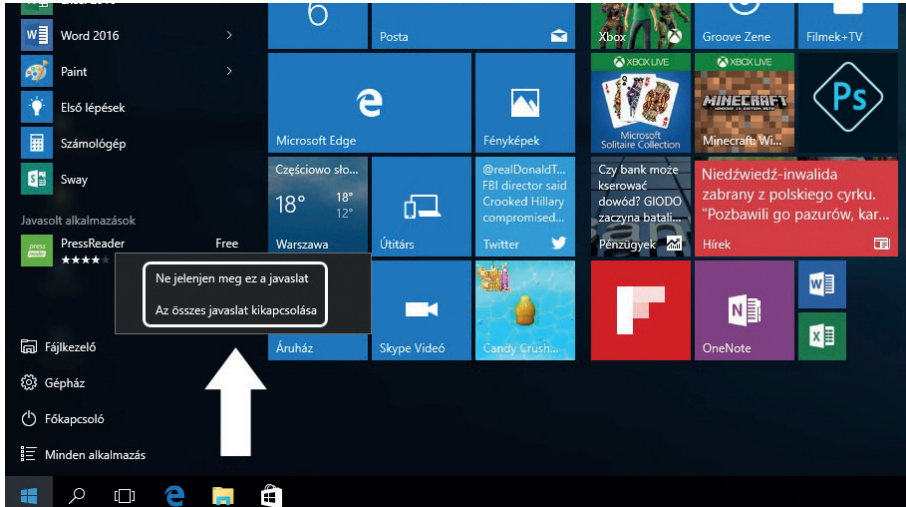

Ha törölni szeretnéd az alkalmazást a kezdőmenüből vagy a feladatsávról, kattints a jobb egérgombbal az alkalmazásra és válaszd ki a **Levétel a kezdőképernyőről** vagy a **Levétel a feladatsávról pontot.**

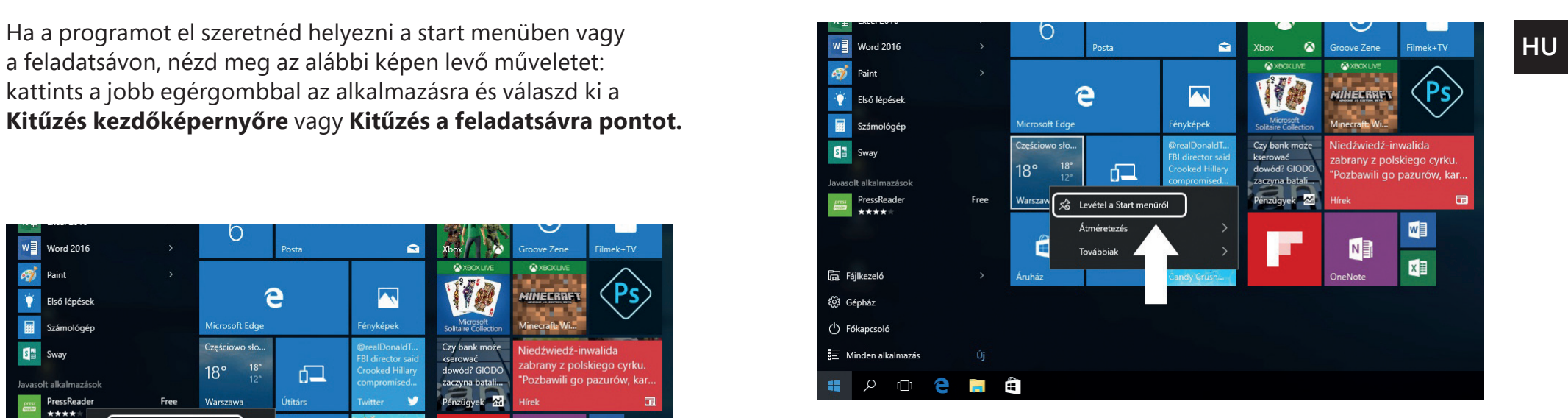

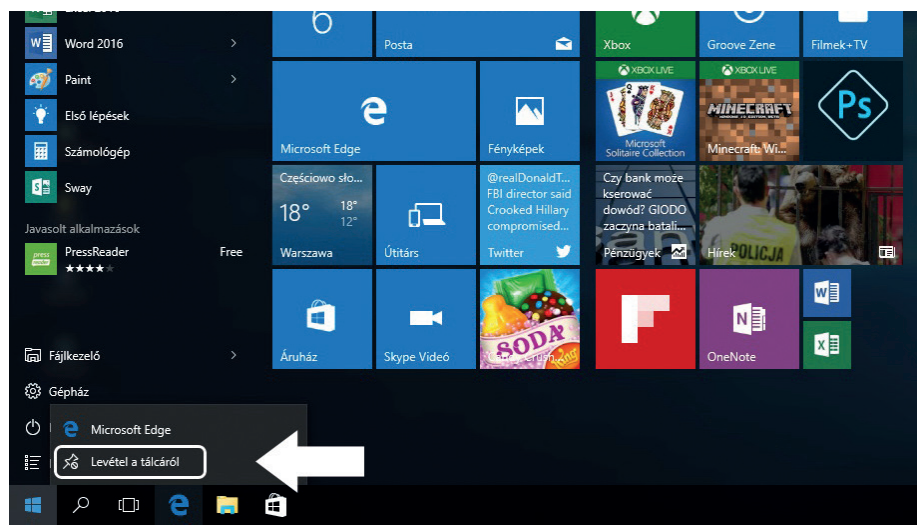

### **START Menü**

Kattints a Windows ikonra a bal alsó sarokban a Start menü indításához. A Start menü az alkalmazásokon kívül kijelzi: a Fájlintézőt, a Beállításokat és az Áramellátást.

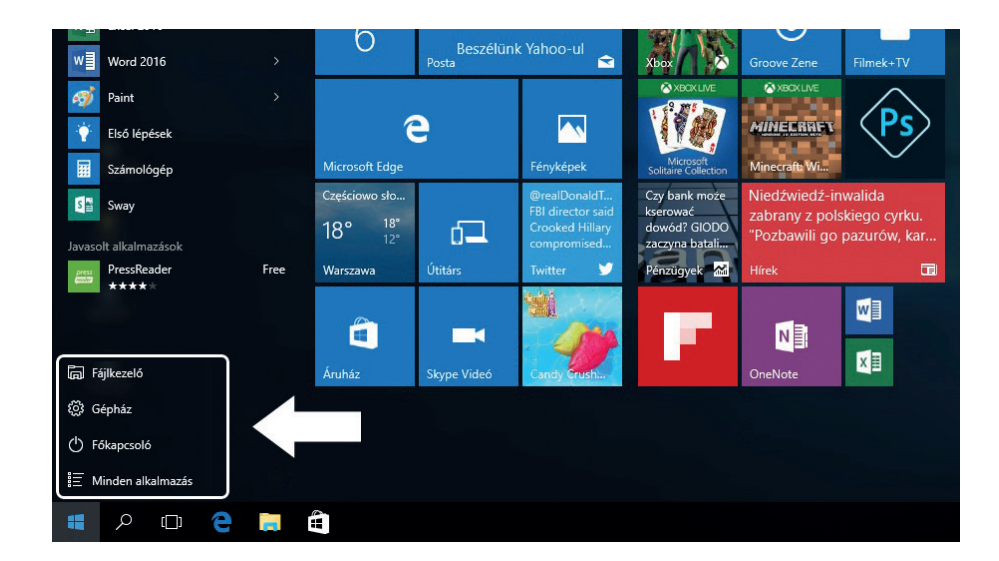

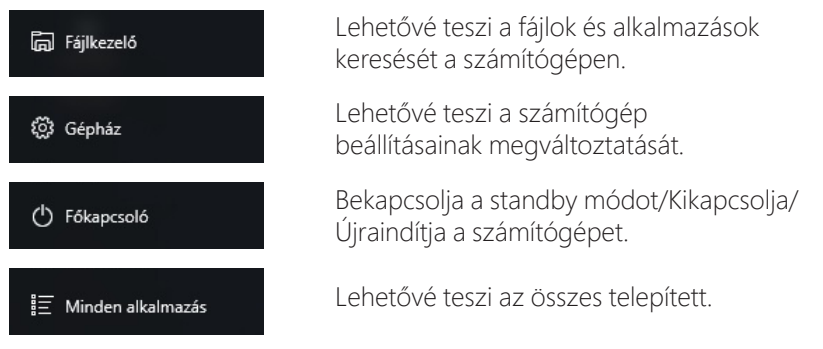

#### Böngésző

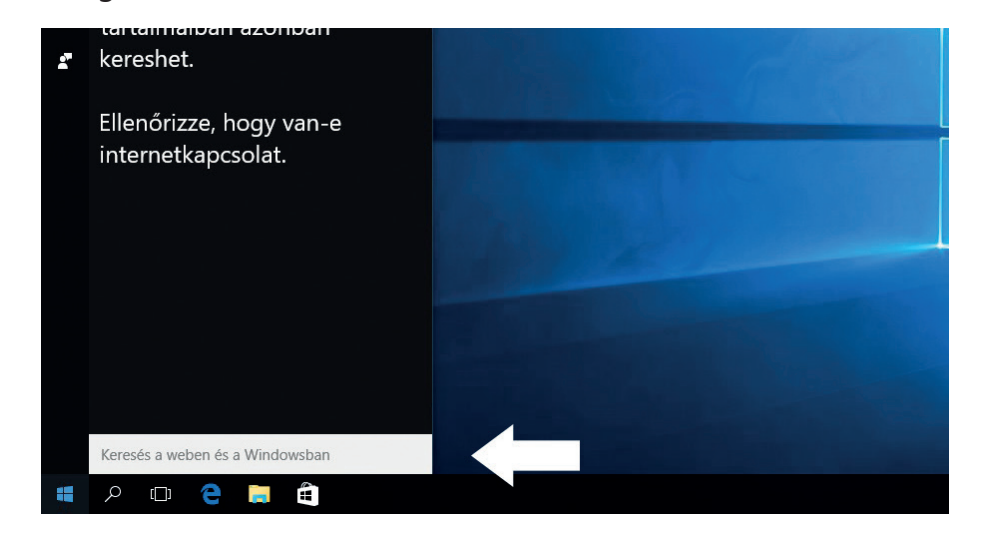

### Akcióközpont

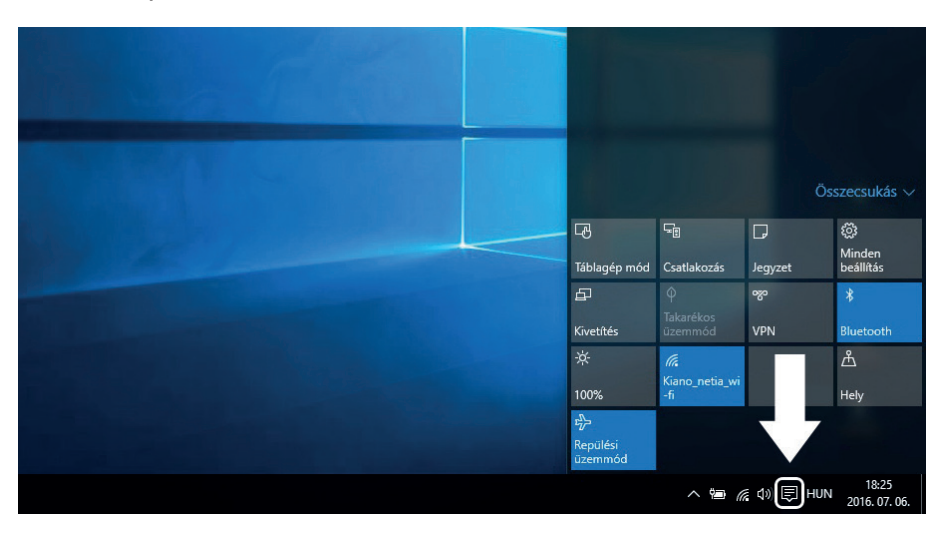

Az Akcióközpont az a hely, ahol minden értesítést, egyszerű beállítást v(pl. PC-ről tablet-módra váltás), wifit, Bluetooth-ot, stb. megtalálsz.

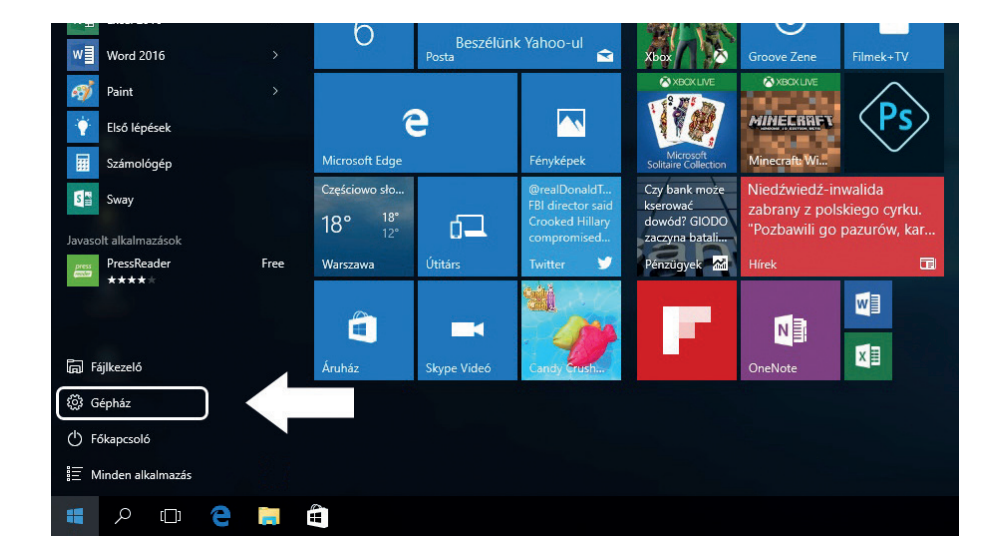

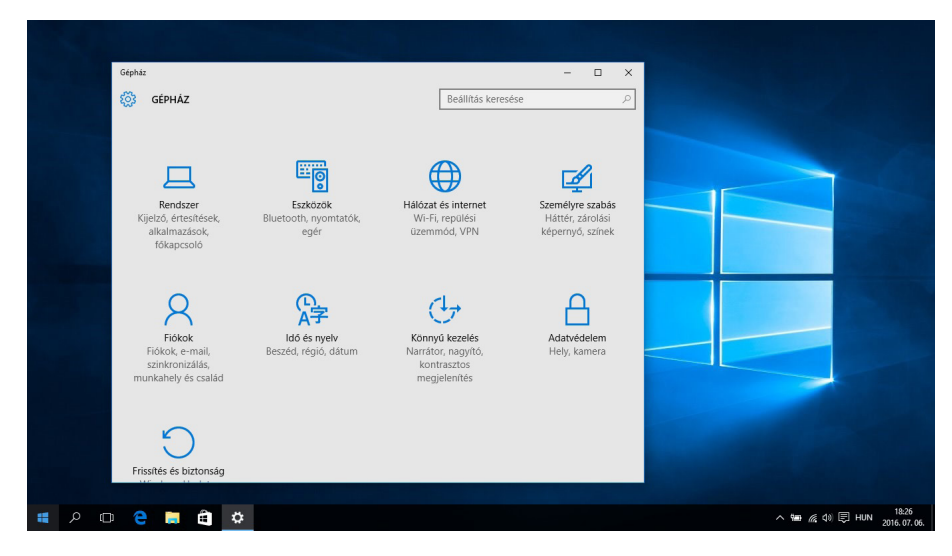

### Beállítás menü **Megnyitott programok interfésze**

Az alábbi képen jelölt ikonra kattintva megnézhetünk minden megnyitott alkalmazást, bezárhatjuk a szükségtelen alkalmazásokat, vagy megnyithatunk olyanokat, amiket használni akarunk.

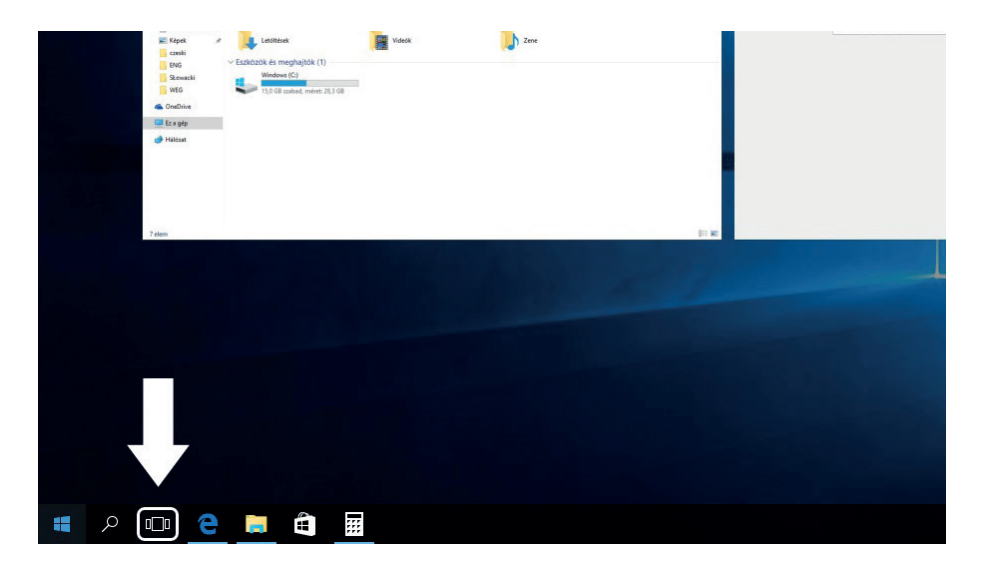

## **ALAPVETŐ MŰVELETEK**

### **Standby, kikapcsolás, újraindítás.**

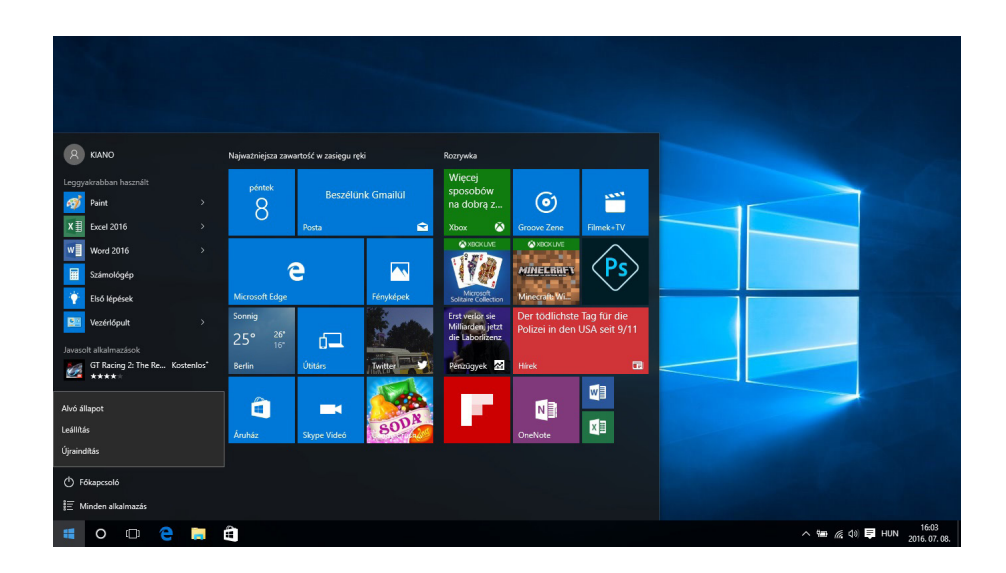

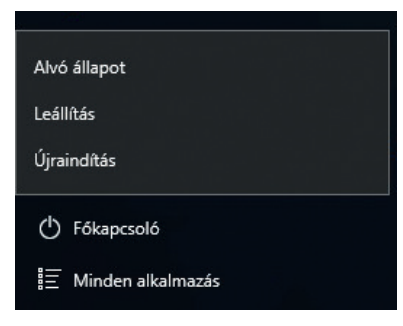

#### **PROPER DISPOSAL** (Waste electrical and electronic equipment)

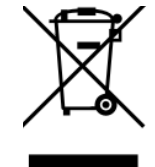

(Applies to the European 6 nion nd other European countries with separate collection systems nd electronic products)

This marking on the product, ccessories or literature indicates that at the end of use this product should not be disposed of with household waste.

To prevent possible harm to the environment or human health from uncontrolled waste disposal, please separate these items from other types of waste and recycle them responsibly nd reuse of materials.

For more information on where nd how environmentally safe recycling of these items household users should contact either the retailer where they purchased this product, or their local government.

Business users should contact their supplier and check the terms and conditions of the purchase contract. This product nd its electronic ccessories should not be mixed with other commercial wastes for disposal.

(Applicable in the European Union and other European countries with separate battery return systems)

This mark on the battery4the packaging or in the instructions means that after usage of batteries, the product may not be disposed of with other household waste.

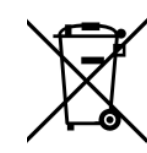

3 here marked, the chemical symbols -Hg,  $($  d or  $\leq$ b), indicate that the battery contains mercury, cadmium or lead bove the levels in directive 3 E 2006/66. If batteries are not properly disposed of these substances can be cause harm to human health or the environment.

To protect the environment and to promote material reuse, please separate batteries from other types of waste and recycle them through your local battery return system.

Declaration of conformity is located at producer's website: **www.kiano.com**

# **ИНСТРУКЦИЯ ПО ОБСЛУЖИВАНИЮ**

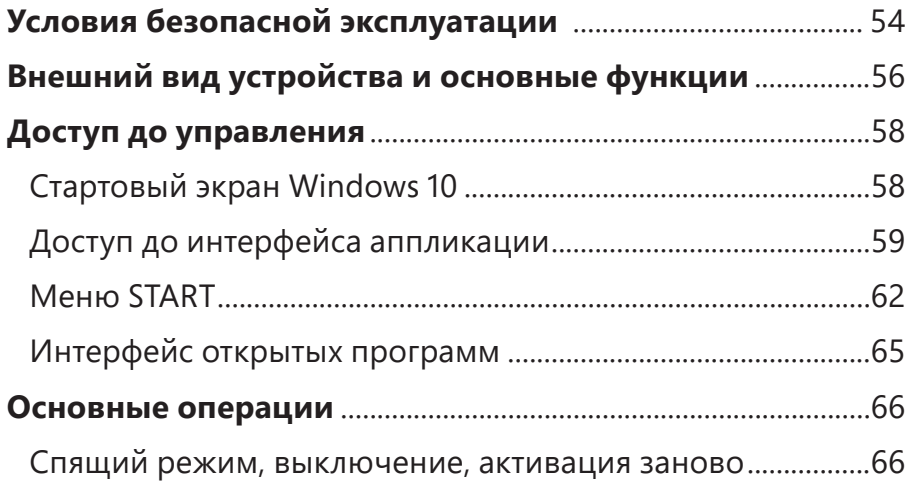

### **УСЛОВИЯ БЕЗОПАСНОЙ ЭКСПЛУАТАЦИИ**

- Устройство не является устойчивым к ударам и давлению. Не следует ни бросать его, ни давить на него.
- Не используй устройство долгое время в чересчур низкой, либо в чересчур высокой температуре (<35°С), в местах повышенной влажности или высокой пылевой интенсивности. Не выставляй устройство на открытый солнечный свет.
- Не следует выставлять устройство под воздействие сил магнитных полей.
- В случае контакта с жидкостью устройство следует немедленно выключить, не использовать вплоть до полного высыхания.
- Не следует чистить устройство с помощью химических моющих средств и жидкостей. Если чистка является необходимой, делай ее с помощью мягкой сухой тряпочки или бумажного полотенца.
- Не берем на себя ответственности за повреждения вследствие плохого использования продукта.
- Рекомендуется перед передачей устройства в сервис сделать резервные копии файлов, чтобы предотвратить их потерю.
- Просим не открывать корпус компьютера, так как это приводит к утрате гарантии.
- Устройство обслуживает большое количество внешних 3G модемов, но, несмотря на все, рекомендуется проверить, будет ли данная сетевая карта работать на нашем устройстве.
- Инструкция по обслуживанию, а также все необходимое программное обеспечение и актуализации доступны скачивания на нашем интернет-сайте www.kiano.pl. Просим не скачивать программное обеспечение и актуализации из других источников, так как это может повлечь утрату гарантии.
- Смена батареи на неоригинальную может повлечь поломку или взрыв. Убедись, что используешь оригинальную батарею.

## **ВНЕШНИЙ ВИД УСТРОЙСТВА И ОСНОВНЫЕ ФУНКЦИИ**

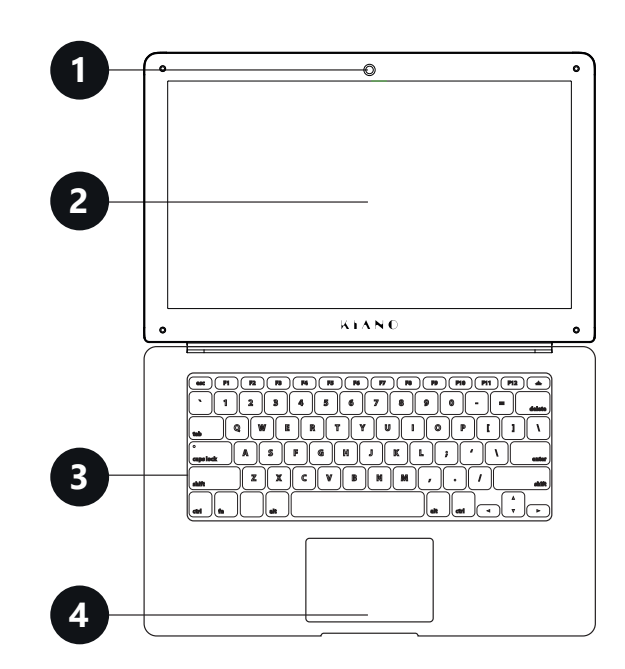

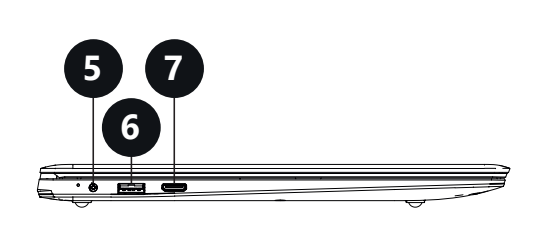

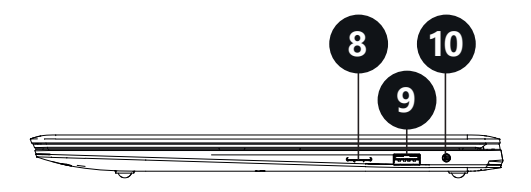

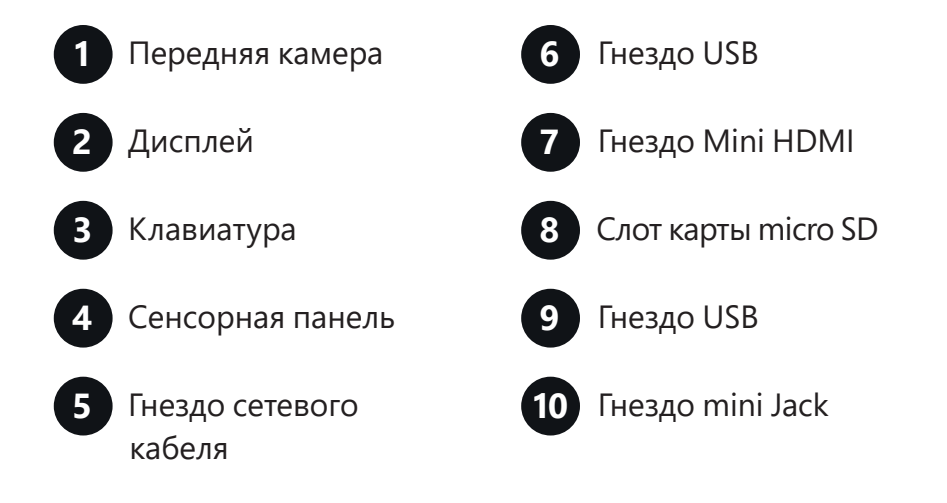

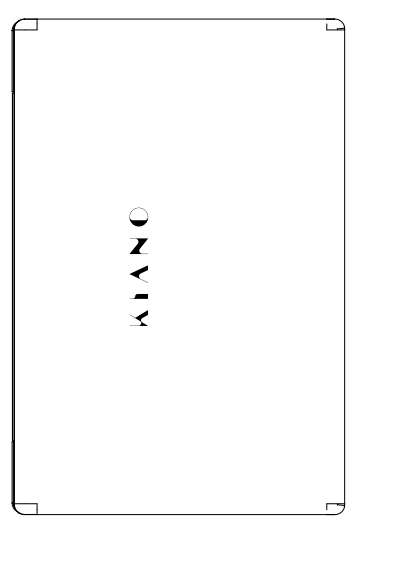

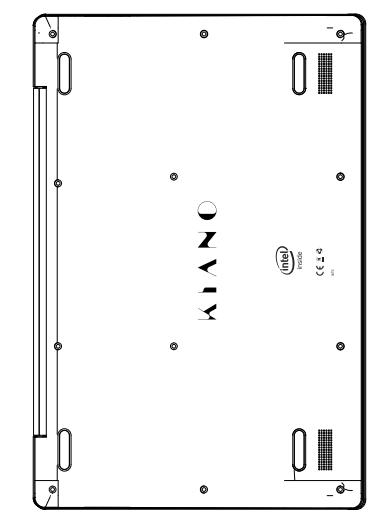

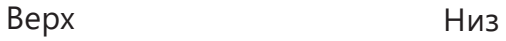

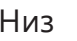

**RU**

### **ДОСТУП ДО УПРАВЛЕНИЯ**

### **Стартовый экран Windows 10**

На стартовом экране находятся аппликации в виде картинок.

Эта аппликации высвечиваются автоматически как наиболее используемые.

Чтобы все аппликации работали правильно, следует войти в учетную запись Microsoft.

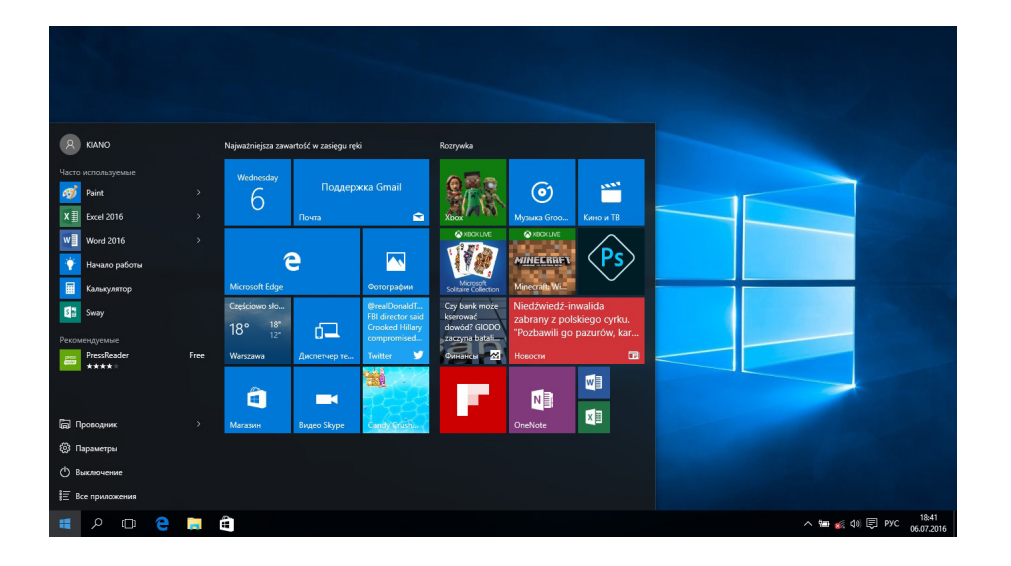

### **Доступ до интерфейса аппликаций**

На стартовом экране высвечены только самые популярные аппликации. Кроме них мы можем открыть другие программы, установленные на нашем ПК.

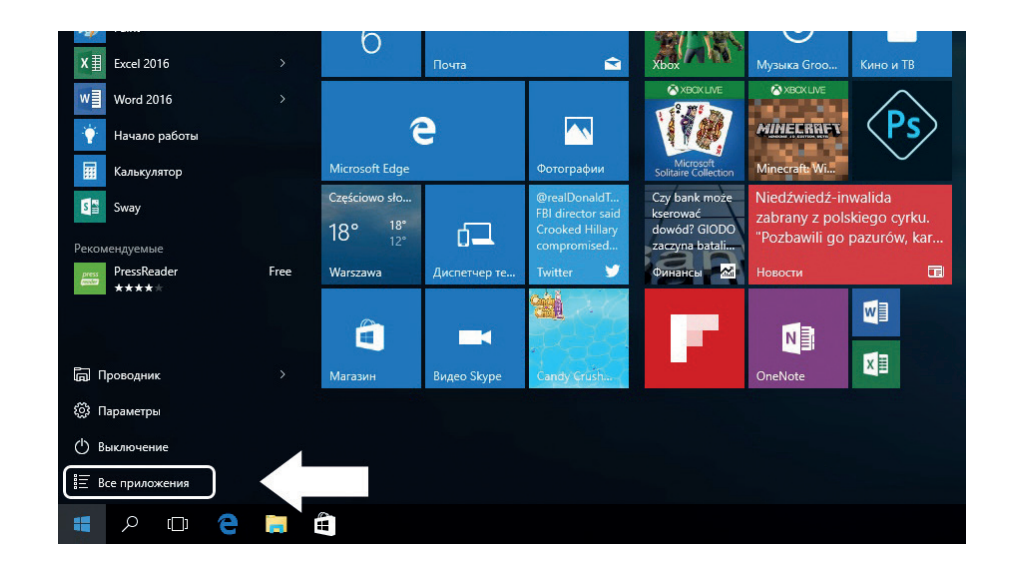

Если хочешь поместить программу в стартовом меню или ленте задач, посмотри операции на фотографии внизу: кликни правым нажатием мыши на аппликацию и выбери **«Прикрепи к стартовому экрану»** или **«Прикрепи к ленте задач»**.

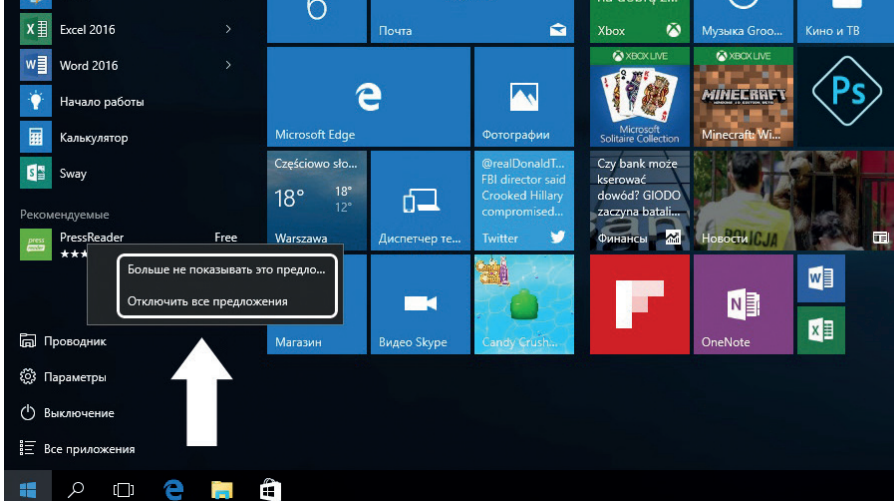

Чтобы удалить аппликацию из стартового меню или ленты задач, клинки правым нажатием мыши на аппликацию и выбери **«Открепи от стартового экрана»** или **«открепи эту программу от ленты задач»**.

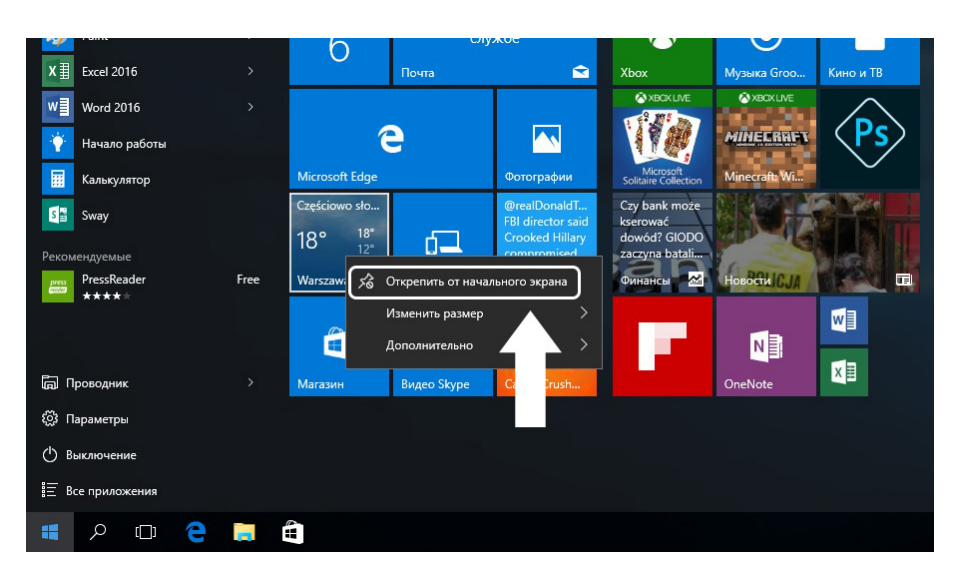

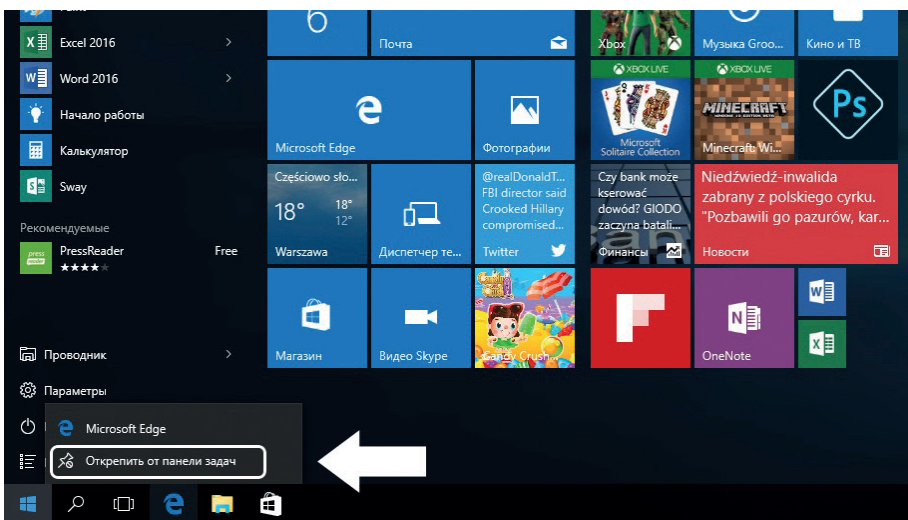

### **МЕНЮ START**

Нажми иконку Windows в левом нижнем углу, чтобы активизировать меню Start. Меню start, кроме аппликаций, высветит также: Обозреватель файлов, Настройки, Питание.

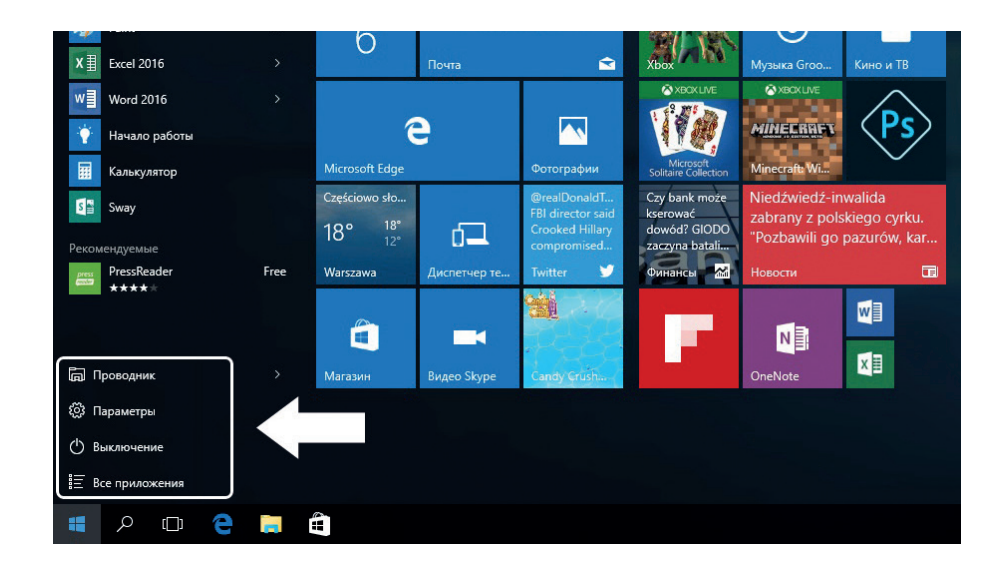

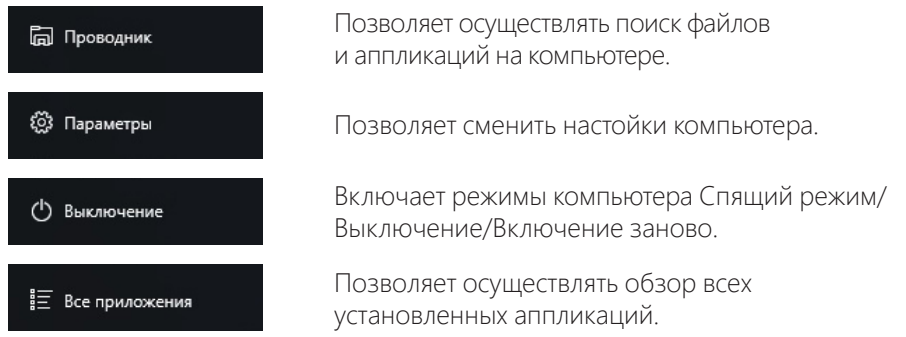

### ПОИСКОВИК

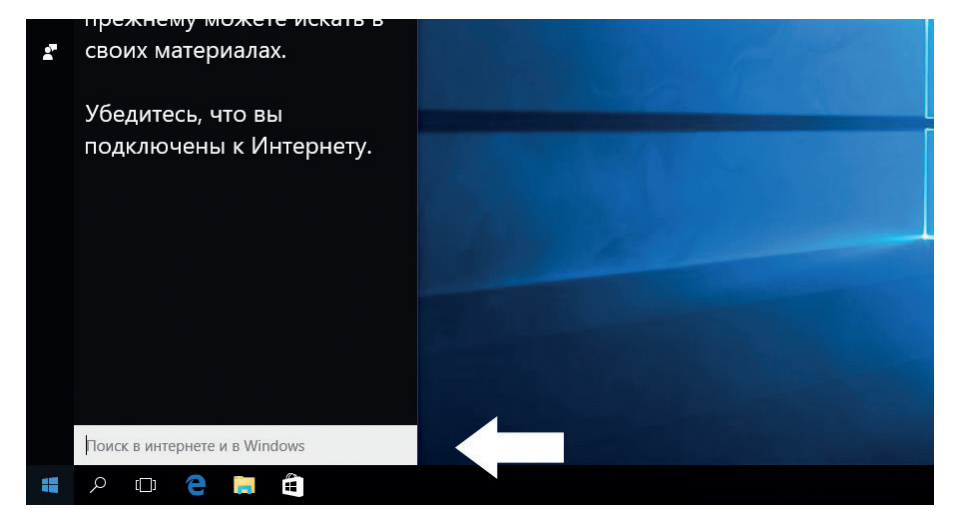

### ЦЕНТР «ДЕЙСТВИЯ»

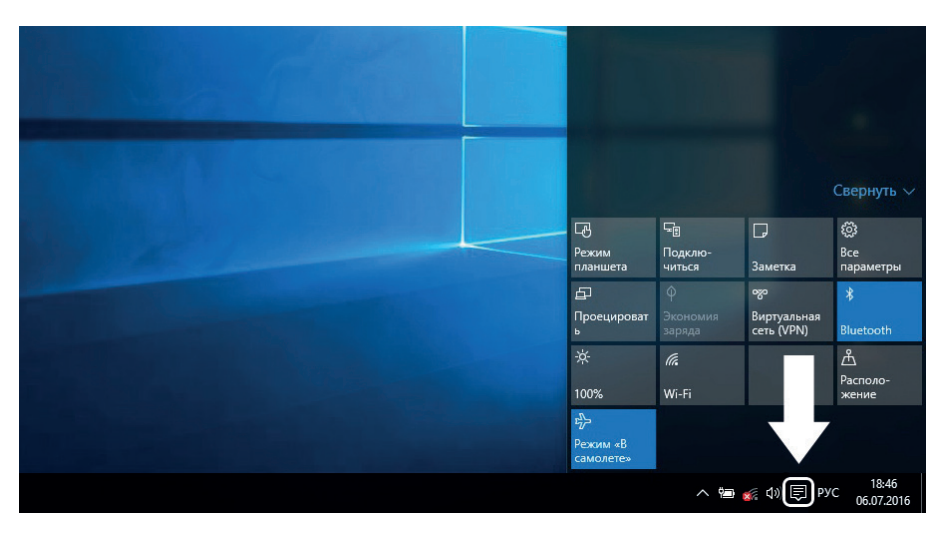

Центр «Действия» - это то место, в котором найдешь все уведомления, простые настройки (напр. Смена режима ПК на режим таблета), Wi-Fi, Bluetooth и т.д.

**RU**

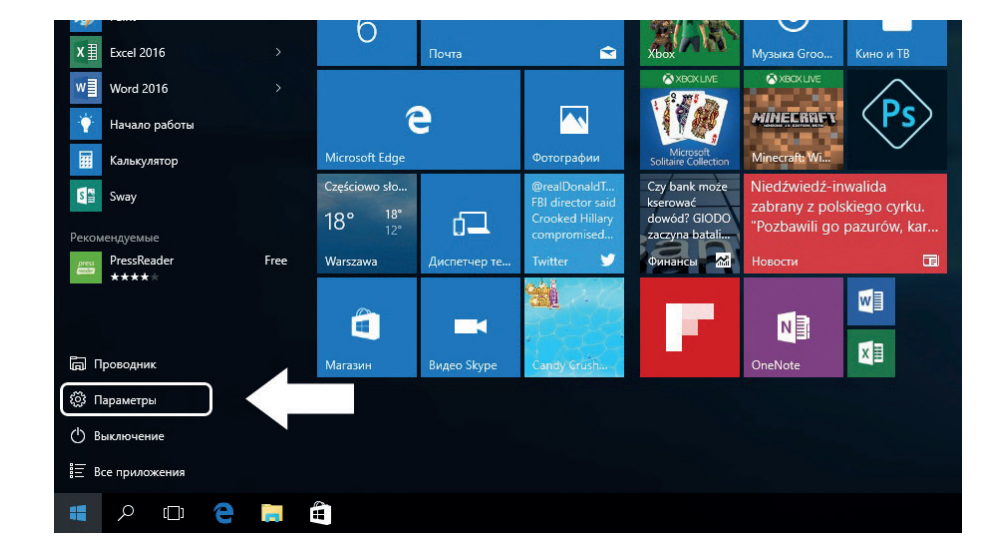

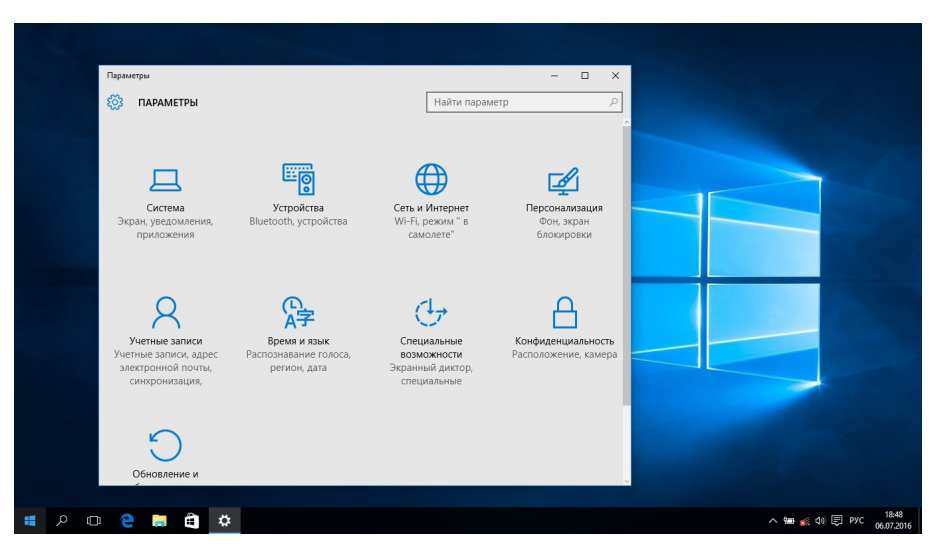

### Меню Настроек **Интерфейс открытых программ**

Кликая на иконку, обозначенную на фото внизу, можем посмотреть все открытые аппликации, закрыть ненужные аппликации или открыть аппликации, которые в данный момент хотим использовать..

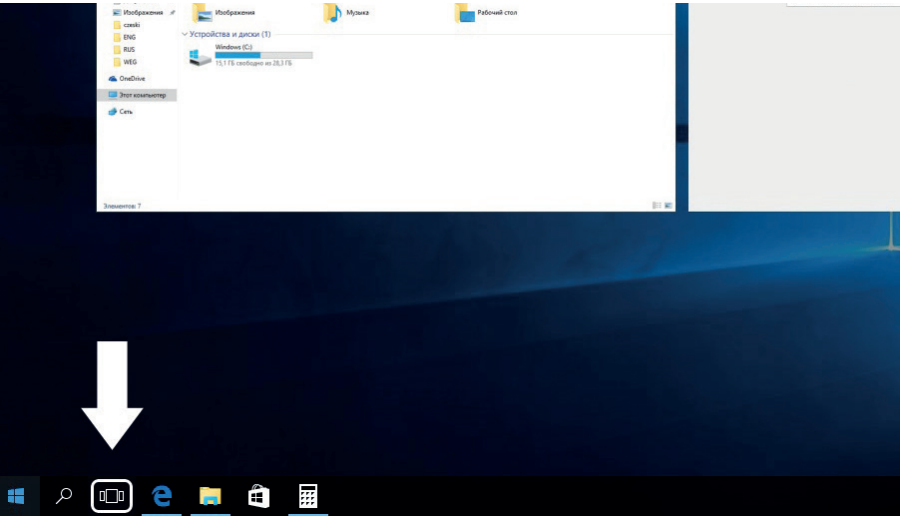

### **ОСНОВНЫЕ ОПЕРАЦИИ**

**Спящий режим, выключение, активация компьютера заново.**

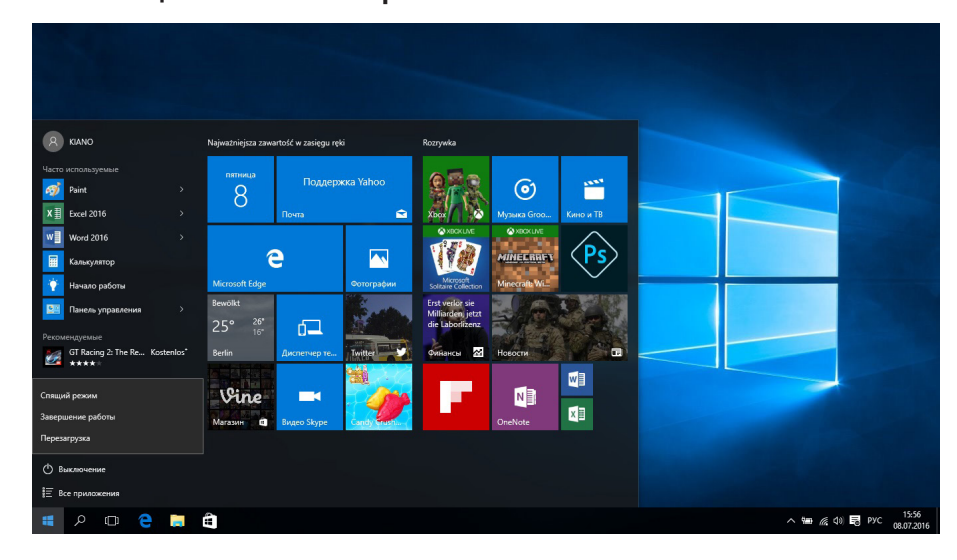

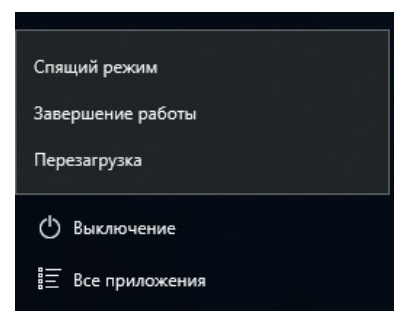

### **ПРАВИЛЬНОЕ СКЛАДИРОВАНИЕ**

### **(Складирование и утилизация электрических и электронных устройств)**

(Касается Европейского Союза и других европейских стран по отдельной системе сбора электрических и электронных отходов)

Это указание, размещенное на товаре, аксессуарах или документации, означает, что по

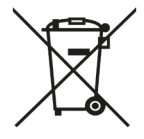

завершении эксплуатации не следует выбрасывать вместе с обычными отходами домашнего хозяйства ни этот продукт, ни его аксессуары (напр. зарядные устройства, комплект наушников, провод USB).

Чтобы избежать вредного воздействие на окружающую среду и здоровье людей вследствие неконтролируемой выемки отходов, просим об отделении этих предметов

от отходов другого типа, а также о соответствующей переработке и практике повторного использования материалов.

В целях получения информации на тему места и способа безопасной для окружающей среды переработки этих предметов, пользователи в домашних хозяйствах должны связаться с пунктом розничной продажи, в котором совершили покупку товара, или органом местных властей.

Пользователи в фирмах должны связаться со своим поставщиком и проверить условия договора покупки. Не следует удалять ни продукт, ни его аксессуары вместе с другими коммунальными отходами.

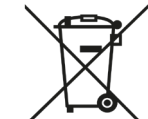

(Касается территории Европейского Союза и других европейских стран,

владеющих отдельными системами возврата использованных батарей) Настоящее указание на батареи, инструкции или упаковки означает, что

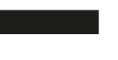

по завершению срока использования батареи, которыми был оснащен данный продукт, не могут быть выброшены вместе с другими отходами, происхождения домашних хозяйств.

При применении такого указания химические символы (Hg, Cd или Pb) указывают на то, что данная батарея содержит ртуть, кадмий или свинец в количестве, превышающем рекомендованный уровень, описанный в директиве WE 2006/66. Если батареи не будут правильно утилизованы, эти субстанции могут привести к угрозе для человеческого здоровья или окружающей среды.

Чтобы защитить природные ресурсы и продвигать повторное использование материалов, следует отделять батареи от

> Declaration of conformity is located at producer's website: **www.kiano.com**

# NÁVOD K POUŽITÍ

**CZ** 

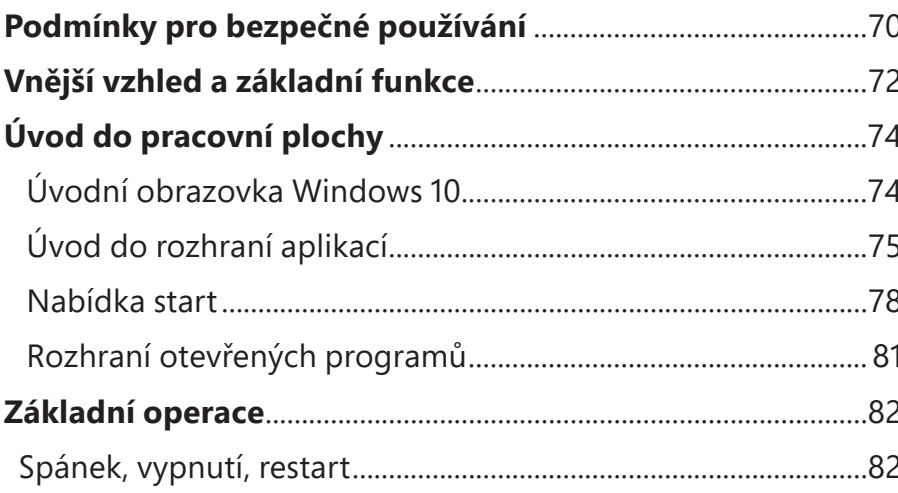

## **PODMÍNKY PRO BEZPEČNÉ POUŽÍVÁNÍ**

- Přístroj není odolný vůči nárazům a tlaku.
- Nelze ho házet a tlačit na něj.
- Nepoužívejte přístroj delší dobu při příliš nízké nebo příliš vysoké (<35°C) teplotě, při vysoké vlhkosti nebo v hustém prachu. Nevystavujte slunečnímu záření
- Nevystavujte zařízení silnému magnetickému poli.
- V případě kontaktu s kapalinou, okamžitě vypněte zařízení a nepoužívejte ho, dokud nebude zcela suché.
- Nemyjte zařízení chemickými detergenty a jinými kapalinami. Pokud je čištění nutné, proveďte je měkkým suchým hadříkem nebo papírovým ručníkem.
- Neneseme odpovědnost za škody způsobené nesprávným použitím výrobku.
- Před odložením zařízení do servisního střediska, je doporučeno zálohovat soubory, aby se zabránilo jejich ztrátě.
- Neotvírejte kryt počítače, protože to znamená ztrátu záruky.
- Přístroj podporuje většinu externích 3G modemů, ale doporučujeme zkontrolovat, zda bude síťová karta fungovat na našem zařízení.
- Návod k použití a veškerý potřebný software a aktualizace jsou k dispozici ke stažení na našich webových stránkách: www.kiano.pl Nestahujte aktualizace softwaru z jiných zdrojů, protože to může vést ke ztrátě záruky.
- Výměna baterie na nepůvodní může způsobit její pád nebo explozi. Ujistěte se, že používáte originální baterii.

**CZ**

# **VNĚJŠÍ VZHLED A ZÁKLADNÍ FUNKCE**

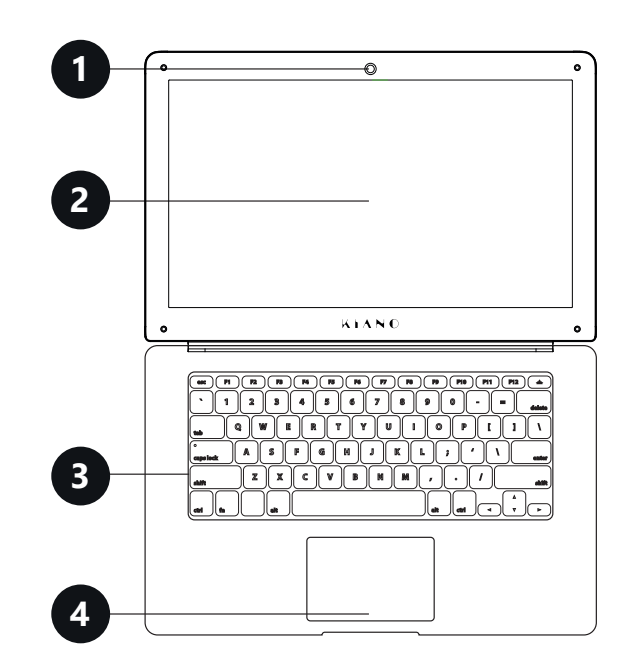

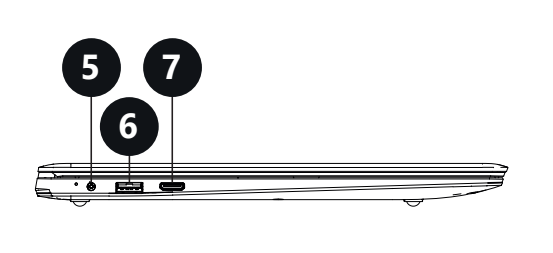

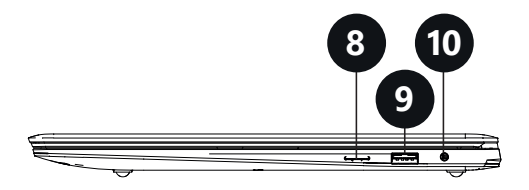

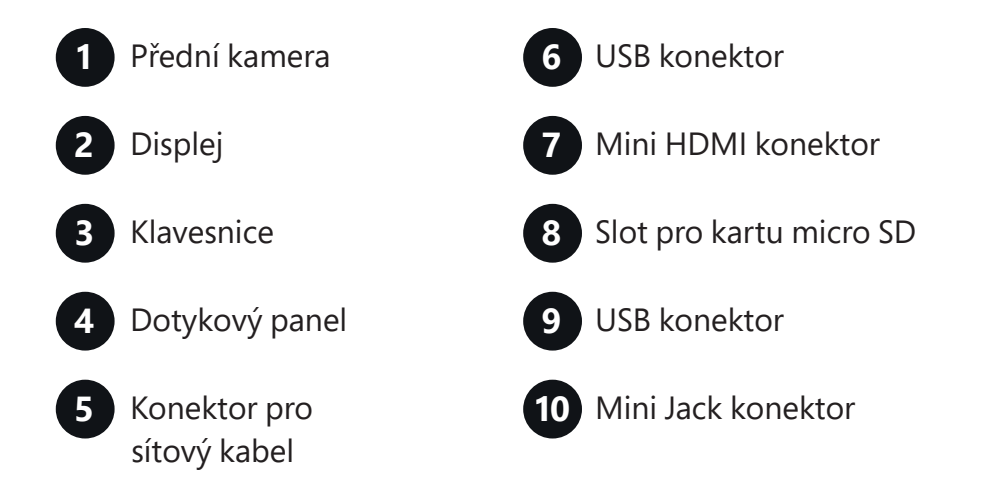

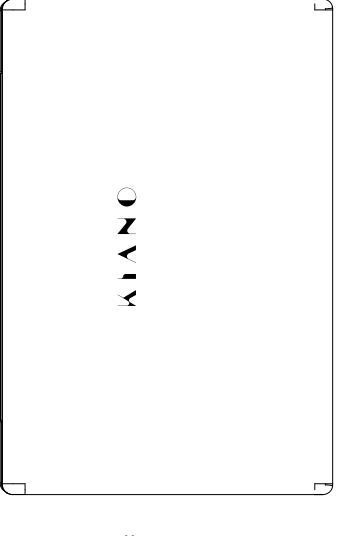

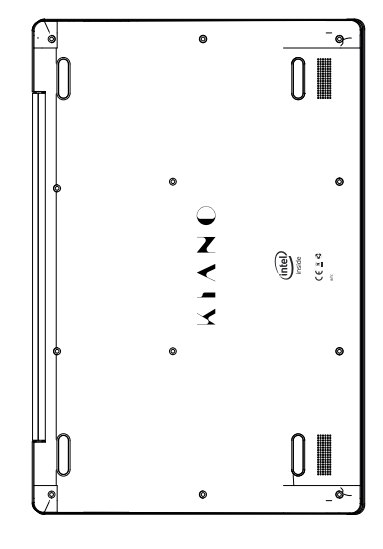

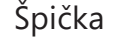

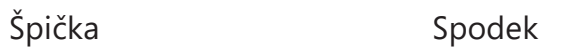

# **ÚVOD DO PRACOVNÍ PLOCHY**

### **Úvodní obrazovka Windows 10**

 $28$ 

 $\hat{\mathbf{u}}$ 

P  $\overline{a}$ Ë.  $\mathbf{e}$ 

 $\sqrt{2}$ 

**The Second** 

 $\overline{\mathbf{N}}$ 

Na úvodní obrazovce jsou aplikace v podobě obrazů. Tyto aplikace se automaticky zobrazí jako nejčastěji používané. Aby všechny aplikace fungovaly správně se musíte přihlásit ke svému účtu Microsoft.

m

 $\langle$ Ps $\rangle$ 

嘲

 $\overline{\mathbf{M}}$ 

 $\blacksquare$ 

### **Úvod do rozhraní aplikací**

Na úvodní obrazovce se zobrazují jen nejpopulárnější aplikace. Kromě nich můžeme otevřít další programy instalované na našich PC.

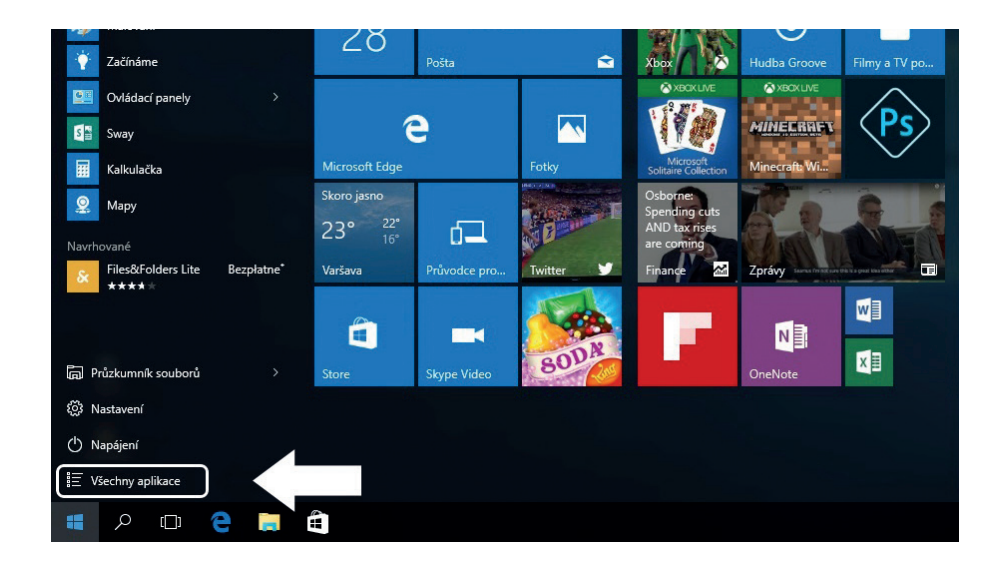

**CZ**

Pokud chcete, aby byl program zobrazen v nabídce Start nebo na hlavním panelu, seznamte se s níže uvedenými pokyny na obrázku dole. Klikněte pravým tlačítkem na aplikaci a zvolte **"Připnout na úvodní obrazovku"** nebo **"Připnout na hlavní panel".**

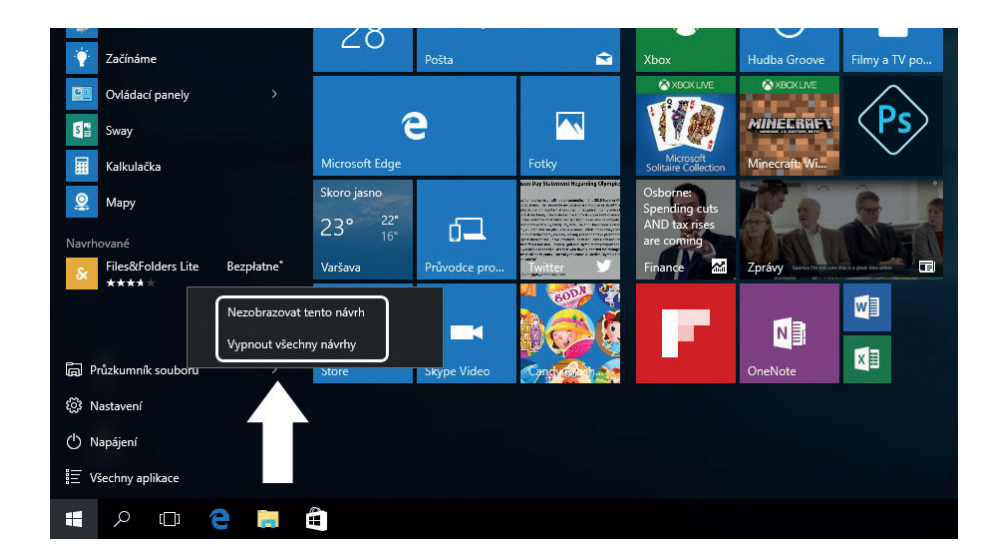

Pokud chcete odebrat aplikaci z nabídky Start nebo hlavního panelu, kliknete pravým tlačítkem myši na aplikaci a vyberte možnost **"odebrat z úvodní obrazovky"** nebo **"odebrat z hlavního panelu."**

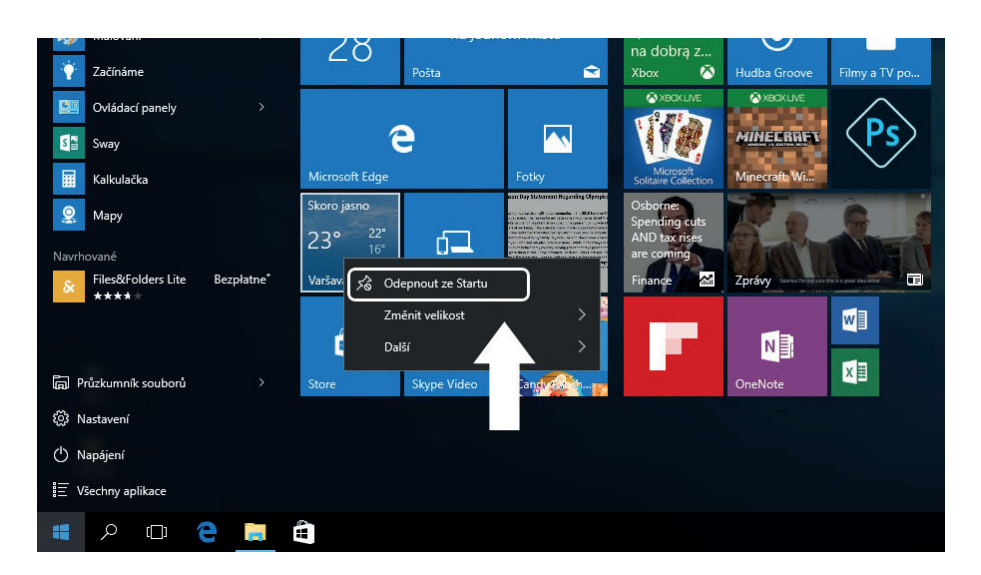

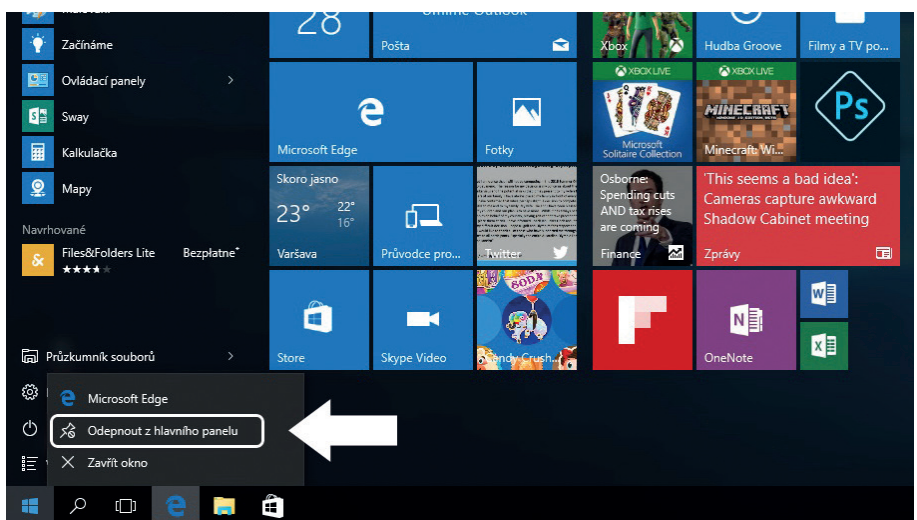

### **Nabídka START**

Klikněte na ikonu Windows v levém dolním rohu pro spuštění nabídky Start. Nabídka Start kromě aplikací zobrazuje také: Průzkumník souborů, nastavení, napájení.

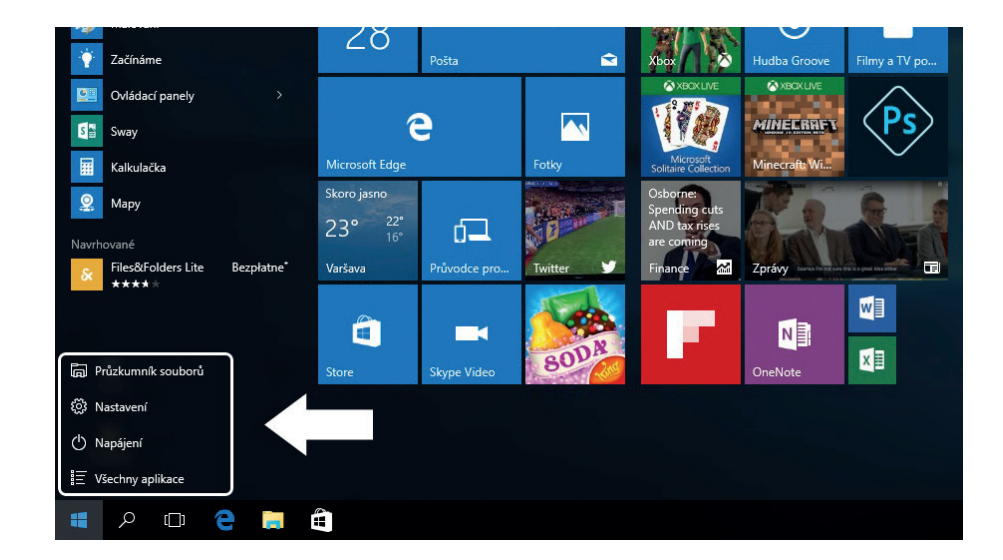

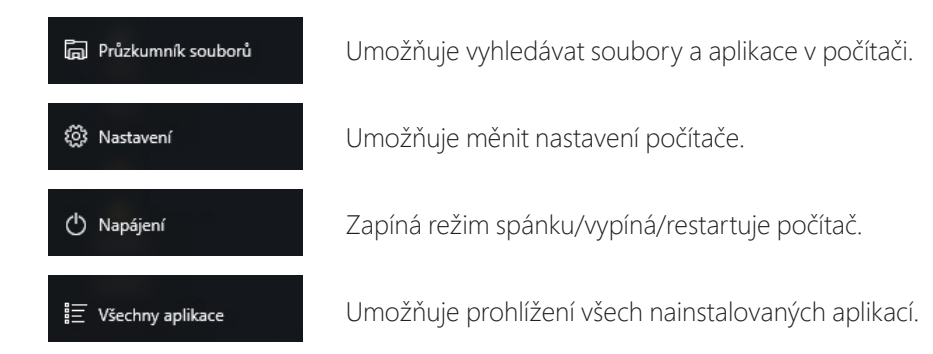

### Vyhledávač

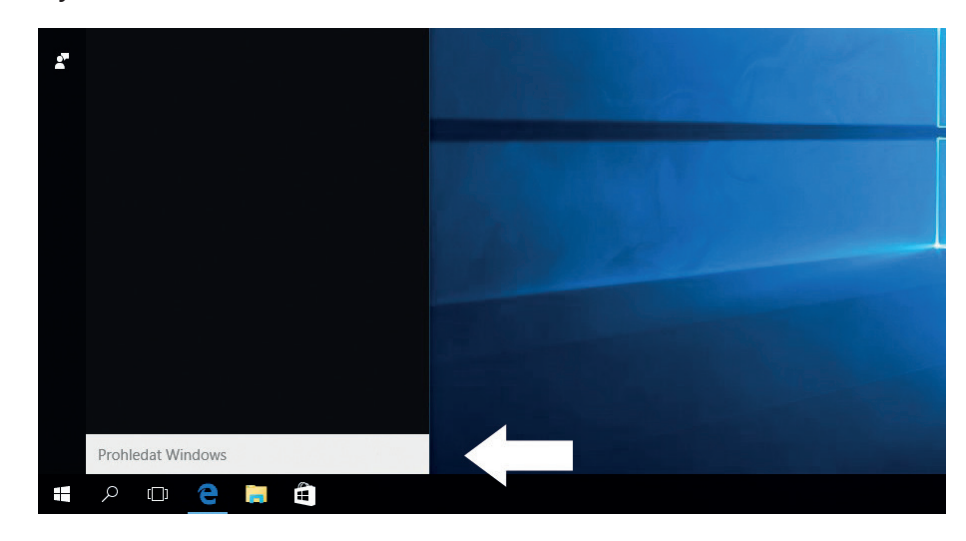

### Akční centrum

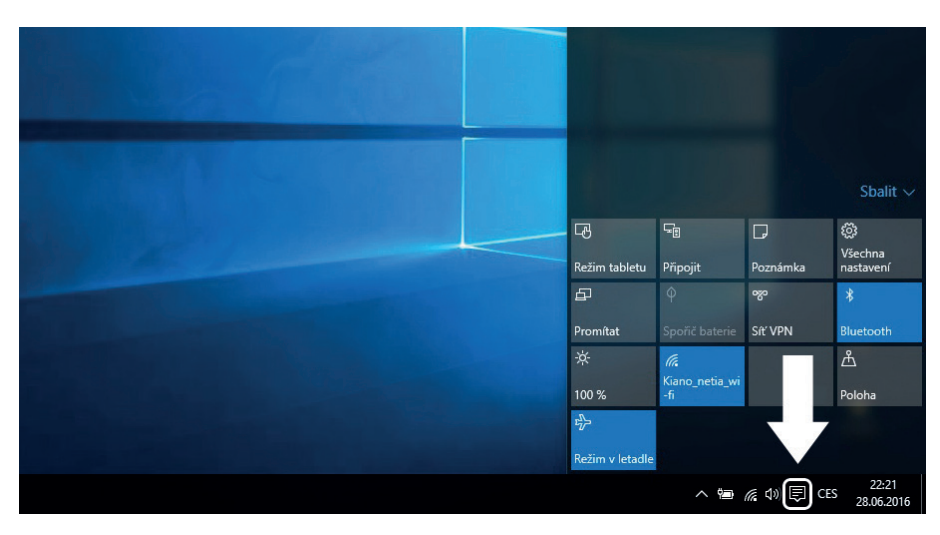

Akční centrum je místem, kde můžete najít všechna oznámení, jednoduché nastavení (např. změna režimu PC na režim tabletu), Wi-Fi, Bluetooth, atd.

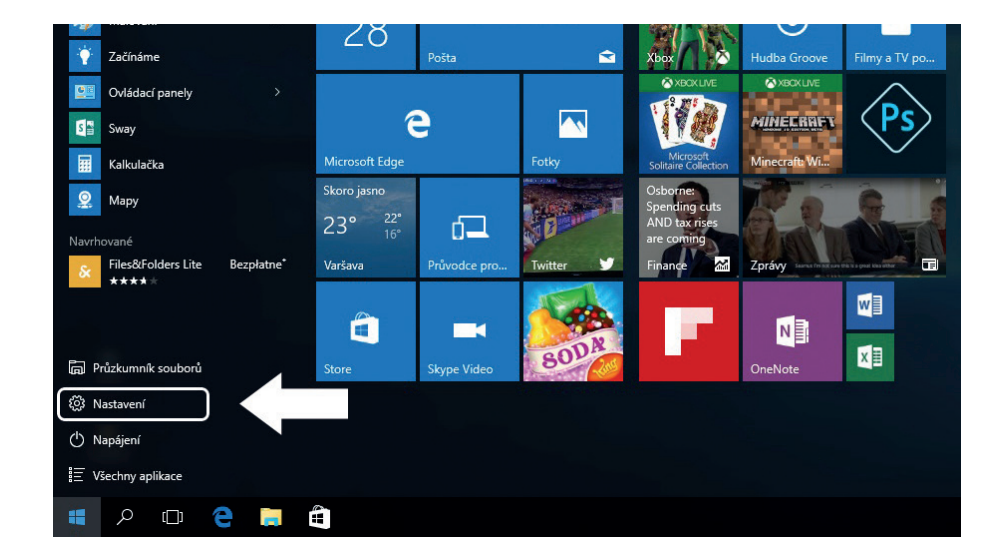

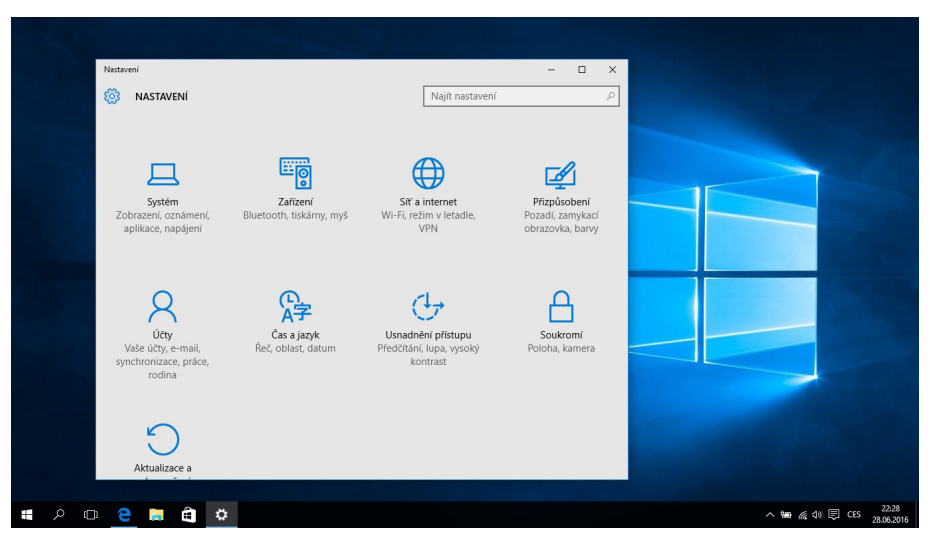

### Nabídka nastavení **Rozhraní otevřených programů**

Po kliknutí na ikonku vyznačenou na obrázku níže můžete vidět všechny spuštěné aplikace, zavřít nepotřebné aplikace, nebo otevřít aplikaci, kterou chcete v současné době použít.

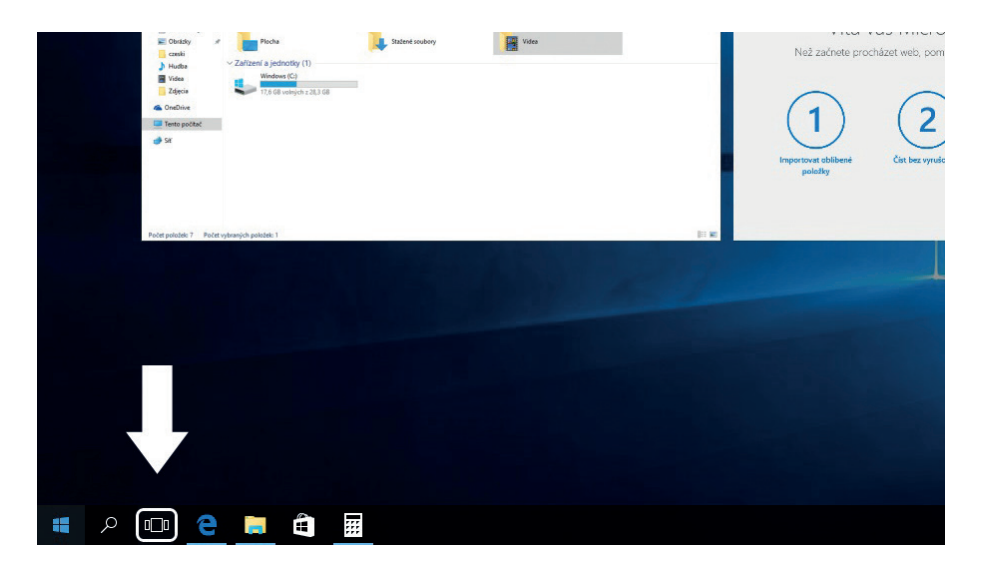

## **ZÁKLADNÍ OPERACE**

### **Spánek, vypnutí, restart**

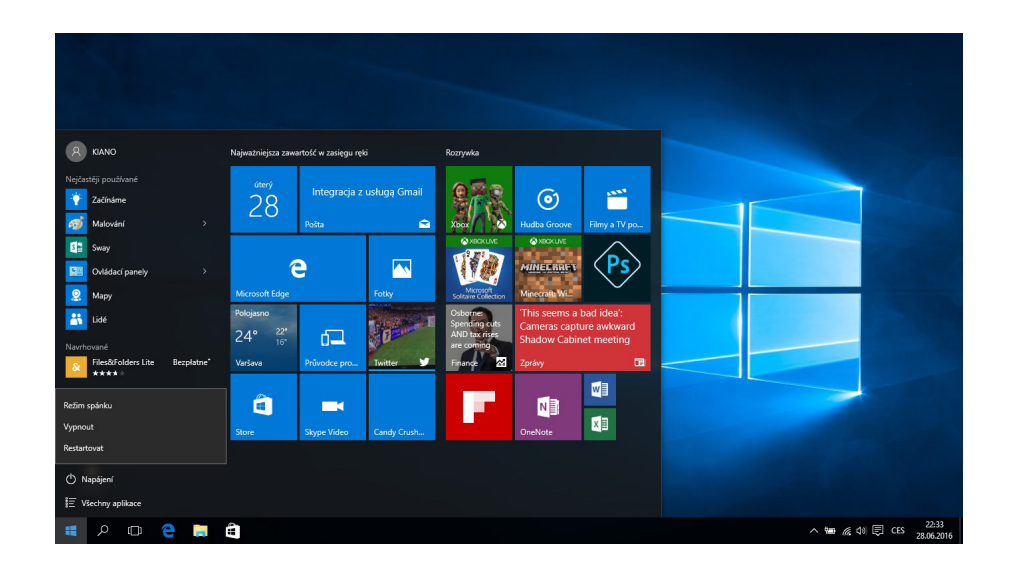

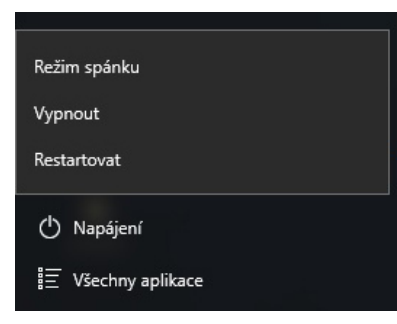

#### **PROPER DISPOSAL** (Waste electrical and electronic equipment)

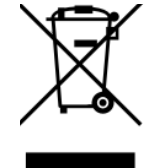

(Applies to the European 6 nion nd other European countries with separate collection systems nd electronic products)

This marking on the product, ccessories or literature indicates that at the end of use this product should not be disposed of with household waste.

To prevent possible harm to the environment or human health from uncontrolled waste disposal, please separate these items from other types of waste and recycle them responsibly nd reuse of materials.

For more information on where nd how environmentally safe recycling of these items household users should contact either the retailer where they purchased this product, or their local government.

Business users should contact their supplier and check the terms and conditions of the purchase contract. This product nd its electronic ccessories should not be mixed with other commercial wastes for disposal.

(Applicable in the European Union and other European countries with separate battery return systems)

This mark on the battery4the packaging or in the instructions means that after usage of batteries, the product may not be disposed of with other household waste.

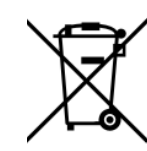

3 here marked, the chemical symbols -Hg,  $($  d or  $\leq$ b), indicate that the battery contains mercury, cadmium or lead bove the levels in directive 3 E 2006/66. If batteries are not properly disposed of these substances can be cause harm to human health or the environment.

To protect the environment and to promote material reuse, please separate batteries from other types of waste and recycle them through your local battery return system.

Declaration of conformity is located at producer's website: **www.kiano.com**

# **NÁVOD NA POUŽITIE**

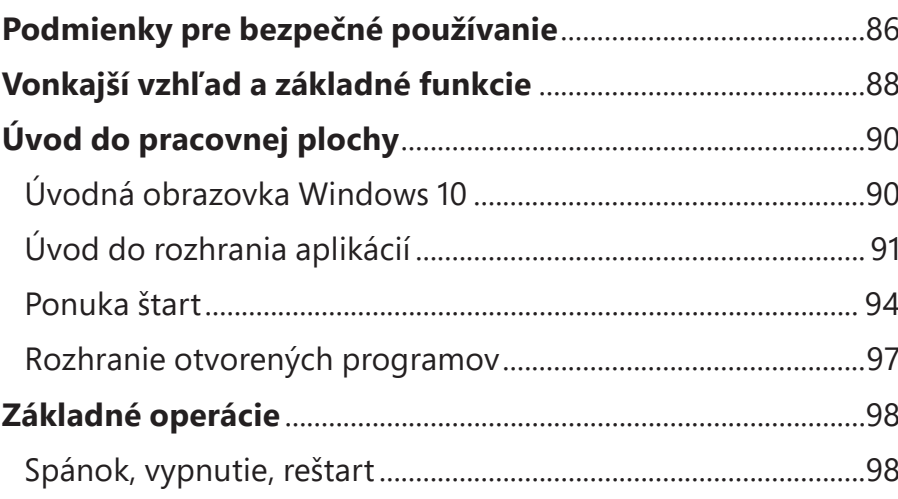

# **PODMIENKY PRE BEZPEČNÉ POUŽITIE**

- Prístroj nie je odolný voči nárazom a tlaku.
- Nemožno ho hádzať a tlačiť na neho.
- Nepoužívajte prístroj dlhší čas pri príliš nízkej alebo príliš vysokej (<35 ° C) teplote, pri vysokej vlhkosti alebo v hustom prachu. Nevystavujte slnečnému žiareniu.
- Nevystavujte zariadenie silnému magnetickému poľu.
- V prípade kontaktu s kvapalinou, okamžite vypnite zariadenie a nepoužívajte ho, kým nebude úplne suché.
- Neumývajte zariadenie chemickými detergenty a inými kvapalinami. Ak je čistenie nutné, použite len mäkkú suchú handričku alebo papierový uterák.
- Nenesieme zodpovednosť za škody spôsobené nesprávnym použitím výrobku.
- Pred odložením zariadenia do servisného strediska sa odporúča zálohovať súbory, aby sa zabránilo ich strate.
- Neotvárajte kryt počítača, pretože to znamená stratu záruky.
- Prístroj podporuje väčšinu externých 3G modemov, ale odporúčame skontrolovať, či sieťová karta bude fungovať na našom zariadení.
- Návod na použitie a všetok potrebný softvér a aktualizácie sú k dispozícii na stiahnutie na našich webových stránkach: www.kiano.pl. Nesťahujte aktualizácie softvéru z iných zdrojov, pretože to môže viesť k strate záruky.
- Výmena batérie na nepôvodnú môže spôsobiť jej pád alebo explóziu. Uistite sa, že používate originálnu batériu.

# **VNĚJŠÍ VZHLED A ZÁKLADNÍ FUNKCE**

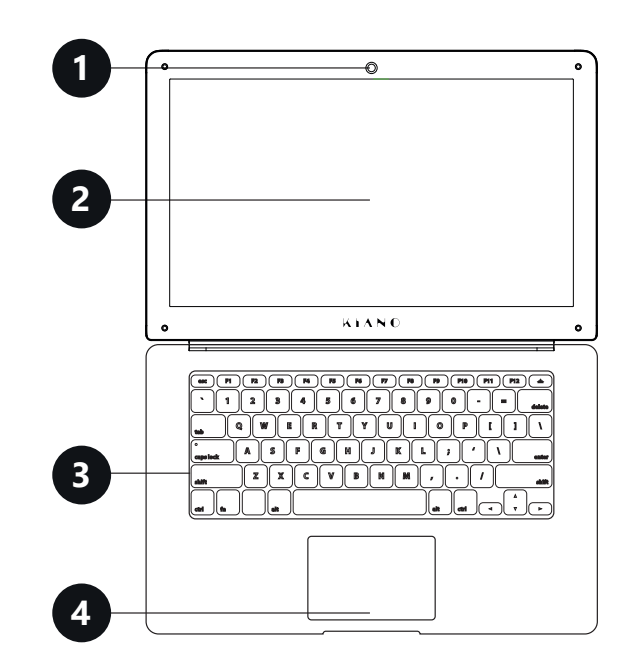

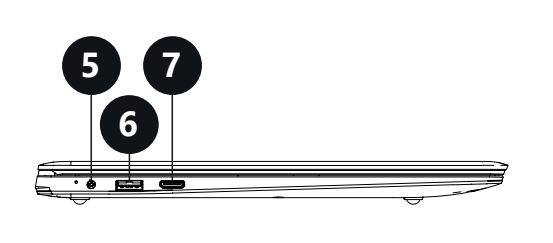

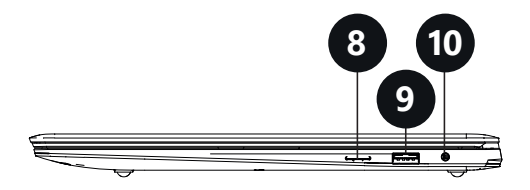

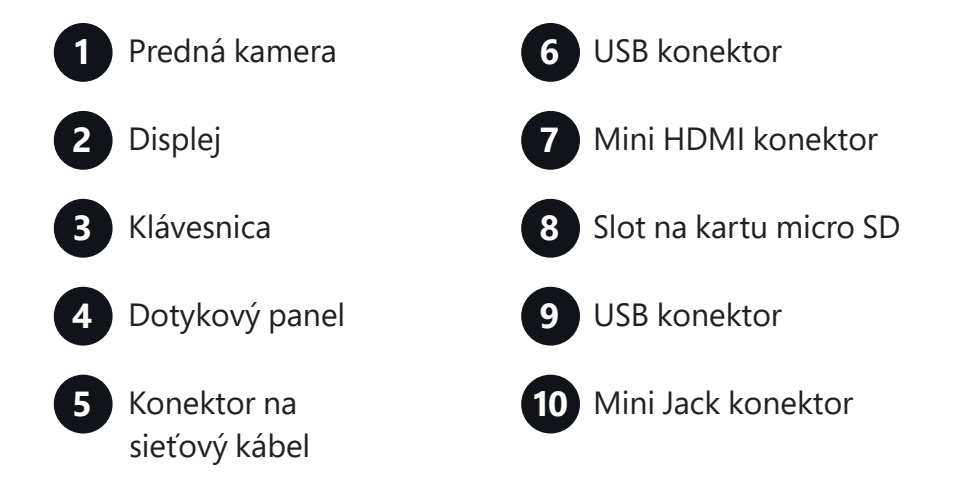

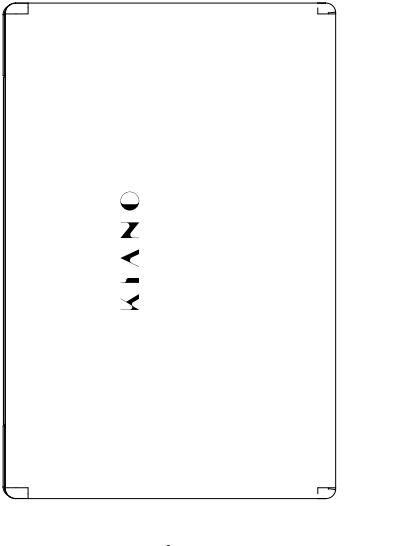

![](_page_44_Figure_6.jpeg)

![](_page_44_Figure_7.jpeg)

![](_page_44_Figure_8.jpeg)

**SK**

### **Úvodná obrazovka Windows 10**

**ÚVOD DO PRACOVNEJ PLOCHY**

Na úvodnej obrazovke sú aplikácie v podobe obrazov. Tieto aplikácie sa automaticky zobrazí ako najčastejšie používané. Aby všetky aplikácie fungovali správne sa musíte prihlásiť k svojmu účtu Microsoft.

### **Úvod do rozhrania aplikácií**

 Na uvodnej obrazovke sa zobrazujú len najpopulárnejšie aplikácie. Okrem nich môžeme otvoriť ďalšie programy inštalované na našich PC.

![](_page_45_Picture_7.jpeg)

![](_page_45_Figure_8.jpeg)

Ak chcete, aby bol program zobrazený v ponuke Štart alebo paneli úloh zoznámte sa s nižšie uvedenými pokynmi na obrázku dole: kliknite pravým tlačidlom na aplikáciu a vyberte **"Pripnúť na úvodnú obrazovku"** alebo **"Pripnúť na panel úloh"**

![](_page_46_Picture_1.jpeg)

Pokiaľ chcete odstrániť aplikáciu z ponuky Štart alebo panelu úloh, kliknete pravým tlačidlom myši na aplikáciu a vyberte možnosť **"odobrať z úvodnej obrazovky"** alebo **"odobrať z panela úloh."**

![](_page_46_Picture_3.jpeg)

![](_page_46_Picture_4.jpeg)

### **Ponuka START**

Kliknite na ikonu Windows v ľavom dolnom rohu pri spustení ponuky Štart. Ponuka Štart okrem aplikácií zobrazuje tiež: Prieskumník súborov, nastavenia, napájanie.

![](_page_47_Picture_2.jpeg)

![](_page_47_Picture_100.jpeg)

### Vyhľadávač

![](_page_47_Picture_5.jpeg)

### Akčné centrum

![](_page_47_Figure_7.jpeg)

Akčné centrum je miesto, kde môžete nájsť všetky oznámenia, jednoduché nastavenia (napr. zmena režimu PC na režim tabletu), Wi-Fi, Bluetooth, atď.

![](_page_48_Picture_0.jpeg)

### Ponuka nastavení **Rozhranie otvorených programov**

Po kliknutí na ikonku vyznačenú na obrázku nižšie môžete vidieť všetky spustené aplikácie, zavrieť nepotrebné aplikácie, alebo otvoriť aplikáciu, ktorú chcete použiť v súčasnej dobe.

![](_page_48_Figure_4.jpeg)

#### Nastavenie  $-$  0 **O** NASTAVENIA Vyhľadať nastavenie 胃  $\bigoplus$ 旦 Systém<br>Displej, oznámenia<br>aplikácie, výkon Siet' a internet<br>fi-Fi, režim Lietad<br>VPN Prispôsobenie<br>Pozadie, obrazovka<br>uzamknutia, farby **Zariadenia**<br>etooth, tlačia myš  $\sum_{\substack{\text{Kontá} \\ \text{Vaše kontá, e-mail,} \\ \text{synchronization, práca,} \\ \text{rodina}}}$  $\mathbb{Q}_{\neq}$  $\Delta$  $C$ Zjednodušenie prístupu Čas a jazyk Ochrana osobných Moderátor, zväčšovac<br>sklo, vysoký kontrast údajov<br>Miesto, kamera Reč. obl.  $\bigcirc$ Aktualizácia **EPOPEQ #**  $\land$  to  $\&$  40  $\boxplus$  SLK  $_{2}$

# **ZÁKLADNÉ OPERÁCIE**

### **Spánok, vypnutie, reštart**

![](_page_49_Picture_2.jpeg)

![](_page_49_Picture_3.jpeg)

#### **PROPER DISPOSAL** (Waste electrical and electronic equipment)

![](_page_49_Picture_5.jpeg)

(Applies to the European 6 nion nd other European countries with separate collection systems nd electronic products)

This marking on the product, ccessories or literature indicates that at the end of use this product should not be disposed of with household waste.

To prevent possible harm to the environment or human health from uncontrolled waste disposal, please separate these items from other types of waste and recycle them responsibly nd reuse of materials.

For more information on where nd how environmentally safe recycling of these items household users should contact either the retailer where they purchased this product, or their local government.

Business users should contact their supplier and check the terms and conditions of the purchase contract. This product nd its electronic ccessories should not be mixed with other commercial wastes for disposal.

(Applicable in the European Union and other European countries with separate battery return systems)

This mark on the battery4the packaging or in the instructions means that after usage of batteries, the product may not be disposed of with other household waste.

![](_page_49_Picture_13.jpeg)

3 here marked, the chemical symbols -Hg,  $($  d or  $\leq$ b), indicate that the battery contains mercury, cadmium or lead bove the levels in directive 3 E 2006/66. If batteries are not properly disposed of these substances can be cause harm to human health or the environment.

To protect the environment and to promote material reuse, please separate batteries from other types of waste and recycle them through your local battery return system.

Declaration of conformity is located at producer's website: **www.kiano.com**

WWW.KIANO.COM

 $\begin{array}{c} \hline \end{array}$